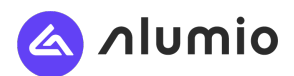

# FAQ Brochure

### Technical information about the SAP Adapter

Alumio's SAP e-commerce adapter will be installed on the SAP back-end system via a standard transport of an ABAP stack (in the Y-Range in SAP, and is called YBite-3). The data between the webshop and SAP basically is exchanged in XML format. The web shop sends XML requests to the adapter. SAP processes the data using internal business logic and send XML responses back.

### Transport / Development SAP

The development and customizing is tracked /monitored very strictly as the whole transport bulk is copied over into a separate SAP systems. All transport and adapter objects begin with: YBITE3\_\*\*\* (on request we can change the name structure). Each development will start with YBITE3\_ so it becomes clear that the development of the templates are related to another. Each development is accompanied with a description so it is easy to understand for new SAP system why this development is created. Since multiple SAP system will re-use the development, source fields certain need to be derived from Z-mapping- tables.

### The adapter uses SOAP webservices generated with SAP SOAPMANAGER;

- Using RemoteFunctionCalls and standard BAPI's, SAP transactions will be triggered and data will be delivered;
- Stateless; The connection is stateless, meaning the output will have the same fields from the input. This can be manipulated in the iPAAS interface when wanted.
- Triggers for communication are done in the Webshop (pull strategy);
- The adapter uses 1 connection user for communication to SAP;
- User Management is managed on the e-commerce platform.
- The mapping and configuration of the data in SAP to the e-commerce data can be done by configuration screens, as described in the technical whitepaper.

### The adapter is based on SAP Baseline / best practices with the following principles:

- 1 Sales organisation/distribution channel/division per customer;
- 1 Global order type:
- 1 Global set of shipping types, valid for all customers;
- 1 Ordertype valid for all customers/materials/sales organisation combinations;

After an analysis we will identify if the adapter needs to be changed for a specific implementation/configuration.

### Updates

In the maintenance phase we will not only deliver the monitoring, reporting tooling, but we will also deliver the updates to the SAP connector when SAP will deliver their updates. This make sure the SAP Connector will remain secure and working when updates are provided.

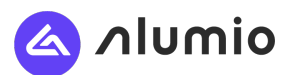

### OTAP- Development, test & production version

We will deliver a SAP Connector for the SAP test & production version. The SAP connector will be installed in the testversion first and can be connected to a development or/and test or/and production version of the iPAAS solution and e-commerce environment. Please check the integration plan for further details.

### **Security**

The connection will be done based on a 1 to 1, so dataconnection is fully secured. We recommend a dedicated Site-to-Site VPN, connecting the adapter to the webserver on which the e-commerce platform is runs. If needed or wanted a VPN connection can be installed, as additional serice. We recommend 'Open VPN'. As a company we are ISO 27001 certified. The hosting of connected iPAAS solutino is done google cloud services, which is also ISO 27001 certfied company. Alumio e-commerce application such as Magento 2 Enterprise can be made PCI Compliance by your Magento partner.

### Error messaging

All calls will be logged and has a message and result code field. Both fields are used to indicate whether the call was processed successfully and when an error occurs, the message field is used to specify the problem.

The error messages are only available for debugging purposes. These messages will not be shown to the customers.

A reporting interface for error messages will be delivered in the middleware application.

### **Monitoring**

The ERP connector is essential & should work all the time. To measure and ensure the quality, speed, performance & uptime of the Connector we can use the health monitoring tooling from the iPAAS solution. Here you can see if all services are running fine, but you are also able to add workflows and notifications in case a message is failing.

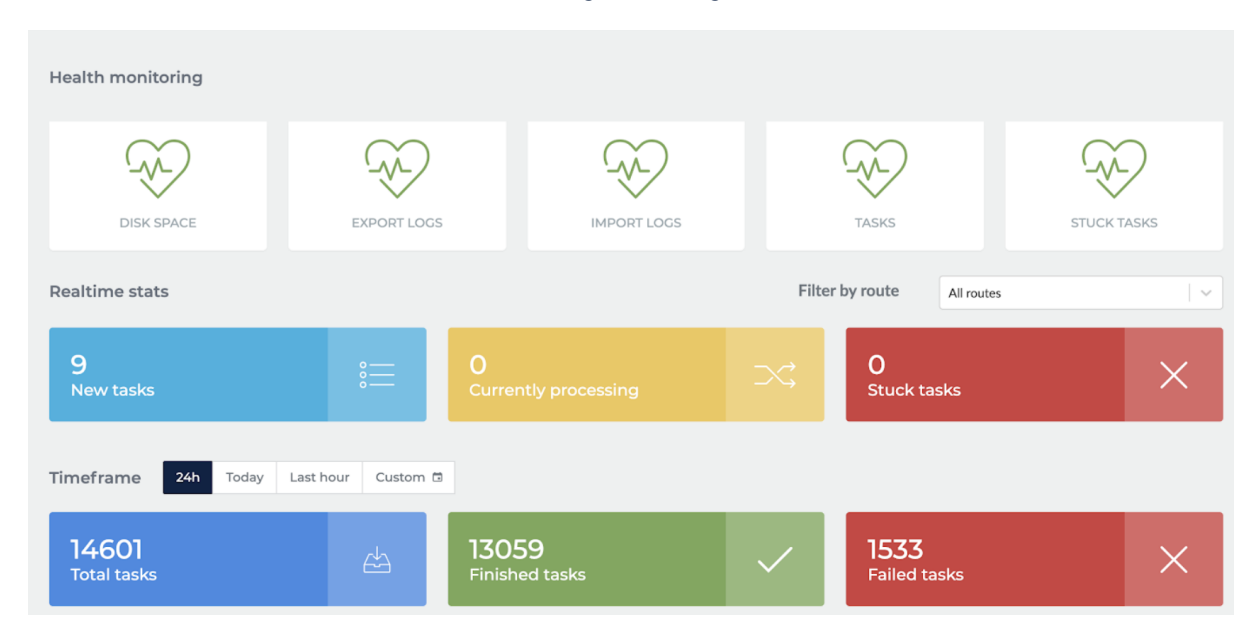

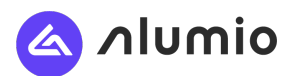

# FAQ SAP Connector

#### Question: Where in the SAP architecture are the web services located?

The SAP Connector is installed as a ABAP stack in the Y-Range in SAP, and is called YBite-3. The web services are located on the ABAP (programming language) proxy of SAP. ABAP is the 'translation machine between SAP's SQL and the SAP connector. These are installed on the application server above SAP / Database. The SAP connector is placed above this. Finally, in SAP architecture, a so-called 'load balancer' can be placed between the application servers. The requests that come from e-commerce are distributed evenly. The connector works when the customer had PI installed, as well as PI is no installed. The connector is sending SOAP API's to the iPAAS integration interface, which is able to send the API's in SOAP, REST or other protocols.

Question: What is the technology you are calling on the SAP side from your Connector.

The connector on the SAP side is ABAP. It transports with all the logic needed to be able to have these features. Basically, reveal webservices on the SAP side and we also have the same range of web-services (SOAP webservices) on the ecommerce side that is used to communicate.

That's ABAP stack running on the SAP side, so that is making use of idocs but that's all translated into SOAP XML APIs. The ABAP stack is using RFC functions, which are send to the SOA manager, which creates the webservices. The only thing we do on a file basis is customers and the products. So, customers and products would talk to API and the rest through SOAP connections.

#### Question: Does the connector needs PI?

In order to install the SAP Connector or to make customization it is not needed to have knowledge of SAP PI. The connector is working with & without SAP PI. The ABAP stack already have the mapping to PI, so these can be use (or not). If extra data entities are created as additional 'work/ wishes' the SAP developer should have some basic understanding from SAP PI, because he needs to map the PI to the new end point in the SOA Manager.

Question: What kind of knowledge/ capabilities is needed for a SAP developer to make customizations?

ABAP Knowledge and experience.

### Question: Could you explain a bit about how the interfaces are working. And what kind of data is sent and retrieved from Magento? And what kind of process is going through to the middleware?

Yes. Basically, you can take customers and products form the SAP system. That can be done through a push file. And that can be done on the databases. Then the other services are realtime, so if you are looking at the my account area in the demo, you can see your recent orders, invoices, quotes and deliveries. And you also have detailed pages to make a selection on a date range or search by article number or reference and then to show the orders that are related to that. So, that combines my offline and online orders. The same goals for invoices and deliveries basically taken directly from SAP relevant to the customer. For a customer, all addresses are taken directly from SAP, so shipping, billing, and …address, depending on what you are allowed, to add addresses, you can add a new shipping address in shop or request shipping address through the back office. For the B2B checkout a realtime ordersimulate call is available, including realtime call for asking delivery costs and times.

Question: Do I need, or can I do Customisations to the connector

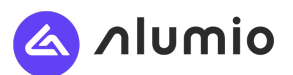

With a customized ERP, the ERP needs to provide these Web services from your ERP environment. If you have SAP R3 ECC or S/4 HANA then we offer a (certified) adapter. If customisations are wanted, needed these can be done by your SAP partner, our expertteam or by yourself. Any guidance and customizations can be done in this additional sprints.

Question: Delivering source code:

We will deliver the source code of the connector, so the current SAP Partner is able to create changes or customisations in the future (see license).

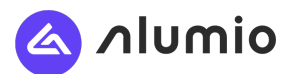

### Question: License for SAP Connector & source code

The SAP Connector is licensed and can & may only be used for SAP application of the signed customer. An NDA should be signed by any partner which work on the SAP Connector. So if you have a SAP Partner, they have to sign a NDA before we can send the source code or let them install the SAP Connector. The NDA format will be delivered by us. If an other NDA needs to be signed, we will invoice extra legal costs of EUR 400,-

Client: Most difficult part is to transport client B2B specific prices to Magento. We are not sure should we do it via API or full load

We normally do this realtime, not a problem. We advise to not duplicate logic!

Client: So, the pricing is retrieved by a synchronized call for each material or is it a database that is stored and refreshed every day or every week?

No, it's taken from SAP in real time.

Client: We should daily transport 10 000 business partner = customer, 200 000 product from SAP to magento, is this ok?

The number of customers and products is ok!

Client: Does customer specific pricing show when viewing product or only at the checkout screen?

No, it's also when viewing a product, when viewing a list of products when we show customer specific pricing when logged in of'course.

Client: And for the address, would the connector detect the mandatory fields based on what we have in SAP or we have to configure it to the connection?

That has to be configured on the shop side and usually most fields are required, but not all, but the validation is done on the shop side before it's being sent to SAP.

Client: Is it possible to have manual access, to have an order that is in pending status and will be confirmed on the ERP side by a user?

There are possibilities. Most are set up, validations completely done in SAP, meaning that they would also set any actions within an SAP. But we also have customers where an action or a discount is translated to either the header rule? or a separate product, separate material number that contains the discount.

Client: I saw your technical documentation, the time to retrieve data from SAP is less than 1.2 sec?

Yeh, basic responses is about 300 milisec and it depends on the size of the system, the load on the system etc. So there is some response on the SAP side that would have to add to 300 milisec but in general it's about 1 sec.

#### Client: What is the payment flow on the Magento side?

That can be 2 ways, but normally we store the order in SAP before going to a payment service provider and that needs approval from the PSP, webservice in return….But still, if the order is not sent there is no invoice. Let's say, that is financial set up that would be needed. That is possible

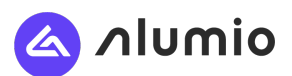

to do manual but if you want to automate this, you would need to do something to be able to support that.

Client: If we had 1 of the instance of Magento and multiple backend SAP systems. Is there a capability of pushing the interfaces to install them each SAP instances and then push it all to 1 ecommerce. Is it visible?

You could have multiple SAP instances running the same Connector. They would live on different endpoints. And then on the e-commerce side, the 1 instance we can have multiple store views or websites depending on the setup. And they are all directed towards the end-point. And these store views could talk to different SAP instances. One of the examples that I can show set up for different European countries in Benelux, Italy, Spain – each with their own SAP system connected to 1 e-commerce instance and has separate websites for each of those countries. So that can be done easily. And that is also where all this configuration comes in, the power of the Connector that you can adapt this to each of SAP instances. At the same time, I can also have 1 SAP instance talk to multiple websites and have mapping on sales organization and stuff like that. So, that's real flexibility. Note: we need to have some extra time, mapping the right data in the iPAAS interface.

### Client: just for the product, that is no longer orderable. What are the capabilities to say  $-$  ok, man, this product can be replaced by another product.

yeh, that's available. We can have a replacing material number, the part. That is set up in SAP. And the product is replaced by another product. Then we can make a reference on the ecommerce side. And it can be replaced automatically, which also when I am doing a placing an order it's going through the shopping cart which is an order simulation. If there would be a replacing order automatically, then it would be already be replaced through the order simulation. So that's one of dealing with it. But also in the catalog itself, I can replace the items and catalog overview. But then you wouldn't be showing all the products. But if I, for instance, would have a specifical list, whish list, favorites list, and a part would have a replacement, then within that list would be a replacement instead of the items. Note: we need to have some extra time, mapping the right data in the iPAAS interface.

### Client: how long do you take to implement. I know that it could be different. But what's on average?

Depends on what needs to be done on the e-commerce side and whether it is done either by your e-commerce partner or whether we do that. For instance, the Scotts example, it took us max 2 days to set the configuration and test the connection with sap and being able to get products, customers, pricing and stock into Magento to be able to place orders. And + we needed some time to place the VPN. With a little preparation from your side and on the configuration side which we can help to figure out what needs to be done there, the user should be quite straightforward. Also see implementation route a + b.

### Сlient: We are looking for integration SAP Configurator with several e-commerce applications,. Which one do you support?

We have default B2B support for Magento and B2C support for Shopware. We can do mappings for all e-commerce applications, but we need 1 or 2 days to do the mapping (per data entity).

Client: How are B2B customers and employees tied to accounts in Magento? What does this process look like to setup and is it automatic or manual?

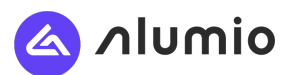

Basically, what we have in Magento is companies and contacts. And they are simply taken from Magento in XML file and transferred to Magento, so there is where login and credential stuff.

### Client: Are the changes originated in SAP?

In sense that you can create a customer on the Magento side that would be a set up in SAP and you can also create contacts within a company, that would be created in SAP second time. But you can also choose not to do that. So you need to create a contact in SAP and then it comes back via the feed into Magento.

### Client: What is the logic to see the updated products or customers? how does the conncector see this updated information?

SAP is not able to give the updated products or customers, so we run the scheduled (most of the time a nightly) job to send all the products and customers to the integration interface. The iPAAS is comparing the information to the existing information of the e-commerce in the iPAAS solution, so this will not impact the e-commerce or the SAP applications. The 'hard'-work is done by the iPAAS, and only the updated information is send to the e-commerce by an update push from iPAAS.

### Client: Can tiered pricing or incentives be described when ordering product?

Tiered pricing is supported. Incentives that's more like a marketing thing depends on how that is set up. What we've done before is simply request a customer specific tiered pricing. Then we need to specify the tiers or get it as a part of a Product Data. And that way you could show the incentive to increase the number of products they buy. That would require a minor modification but that would be possible.

#### Client: Can we enter quotes and create orders with reference to a quote from e-Commerce?

Yes, you can. We can create Quotes like you would create an order, so you would have the option to request a quote at the checkout. So, instead of placing an order – request a quote and then there is a service you can look up the list of quotes, get into details of the quote, and then confirm a quote.

#### Client: What is the process of confirming a quote?

It's simply confirming the whole quote.It will be places into the basket and can be order by line, or in it's whole.

### Client: Sometimes there is a workflow, may be either the distributor would refer to the Quote or the Sales rep. with the reference to the same Quote and get that pricing.

We can fix that with the roles that we apply to users. So, when user doesn't never to approve a Quote then he would be able to. So, we can tight that 2 single users.

### Client: Once the quote is approved, so you can do that Quote on the Magento system and then you can pend? an order from that Quote?

Yeh, correct.

Client: So, if they want to order from a Quote, but they also would like to have a kind of hardware or accessories that are not part of the Quote. Is that supported in Creation?

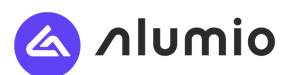

If you allowed to modify a Quote, that creates quite some difficulties normally you set up a for a delivery address and send to a number of products etc. to have a way to take products out. So currently that's not supported.

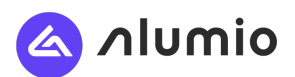

# SAP Configuration options

### SAP Doc: SAP connector customization tables - Technical specification:

SAP Connector will install custom tables in SAP

The SAP Connector will install custom tables into SAP, which will arrange the mapping between SAP & the e-commerce. Elements which are easy to customize so you can insure a rapid implementation of the adapter without hardcoding any objects.This mapping will take place with several interfaces, which will be explained later.

The following tables/transactions will be created into SAP by the SAP connector. These are only used to save the mappings for example price conditions showing in e-commerce, mapping of shipment, roles of contactpersons etc, as well for saving the configuration 'connection' options.

- YBITE3\_DEFAULT
- YBITE3\_VCUSTOMER
- YBITE3\_VCUSROLT
- YBITE3\_VPAYMENT
- YBITE3\_VSHIPMETH
- YBITE3\_VBLOCK
- YBITE3\_DEFRANGES (this is a SAP transaction, not a table)

As you can see in the above list, all transport and adapter objects begin with: YBITE3\_\*\*\* (on request we can change the name structure ). Because of the name structure it becomes clear that the development of the templates are related to another.

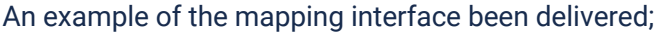

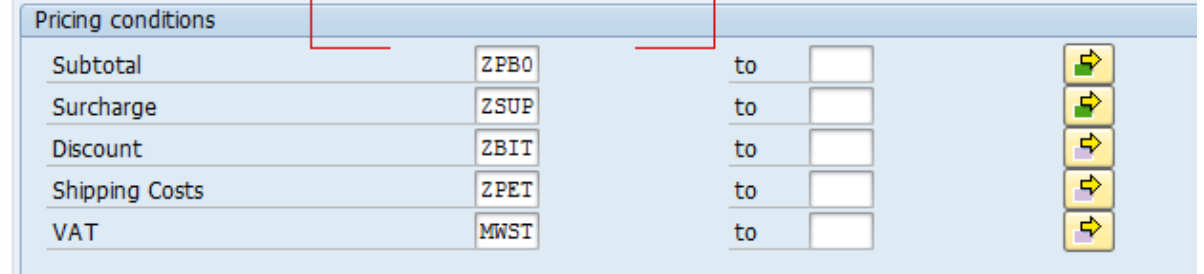

### Does we guarantee that current SAP modules & features won't be affected by the SAP connector?

All current SAP features will work without any problems. Our SAP Connector will not affect standard SAP objects. The software has been developed in its own YBITE3\_\*\*\* namespace so no conflicts will arise with existing components in the SAP system.

### Transport / Development SAP

The development and customizing is tracked /monitored very strictly as the whole transport bulk is copied over into a separate SAP system.

Each development is accompanied with a description so it is easy to understand for new SAP system why this development is created.

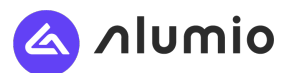

.

Since multiple SAP system will re-use the development, source fields certain need to be derived from Z-mapping tables

### Default values - Maintenance View YBITE3\_VDEFAULT

The installed plugin will have this interface with the possibilty to map / adjust the data:

With the introduction of the template to a new SAP environment a set of default or customizing values needs to be maintained to enable the webservices.

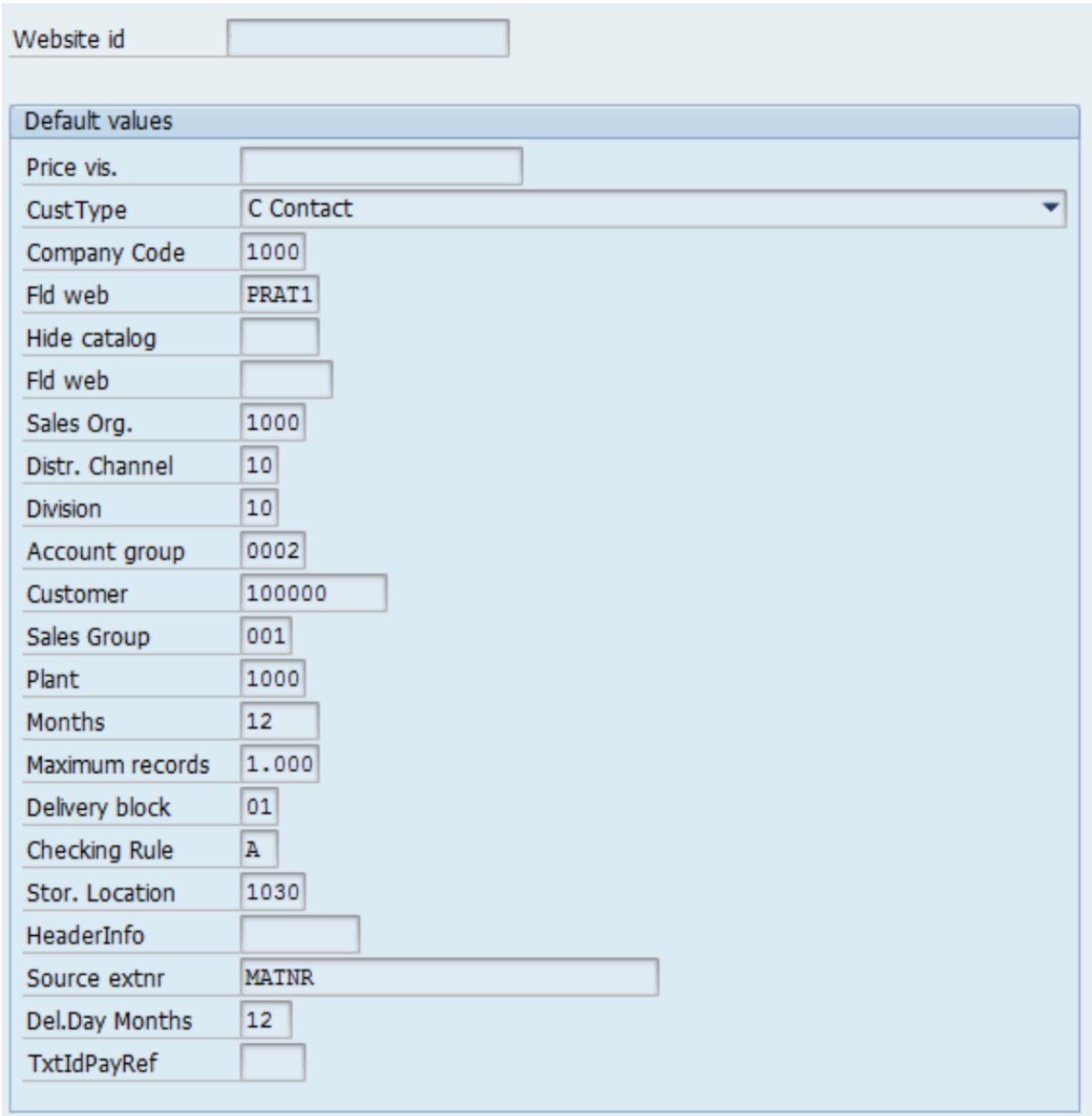

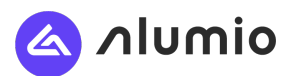

This table is used in all interfaces as it contains general settings for different interfaces. The fields in this table describe the most important fields which are used for this webshop.

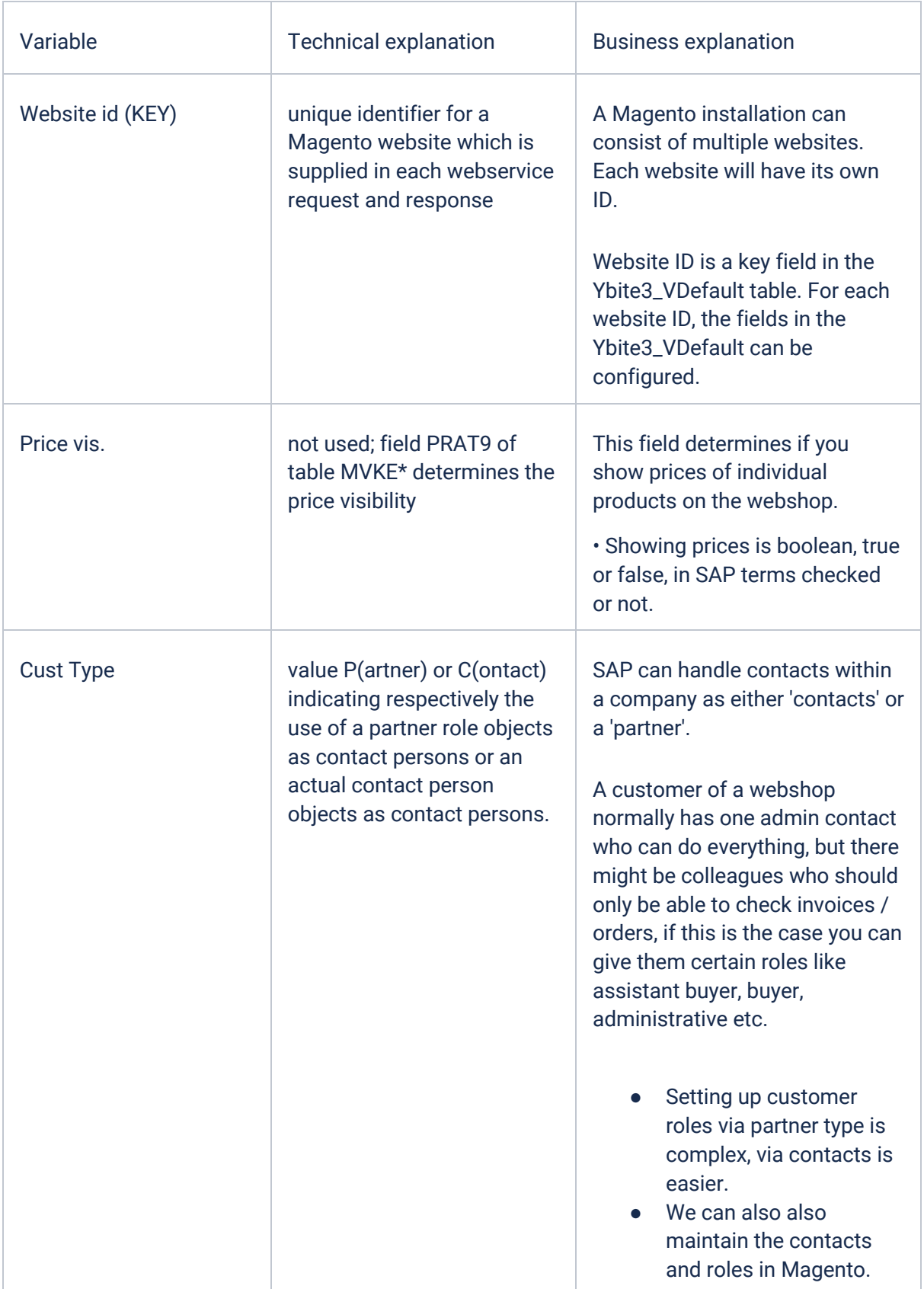

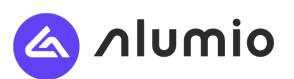

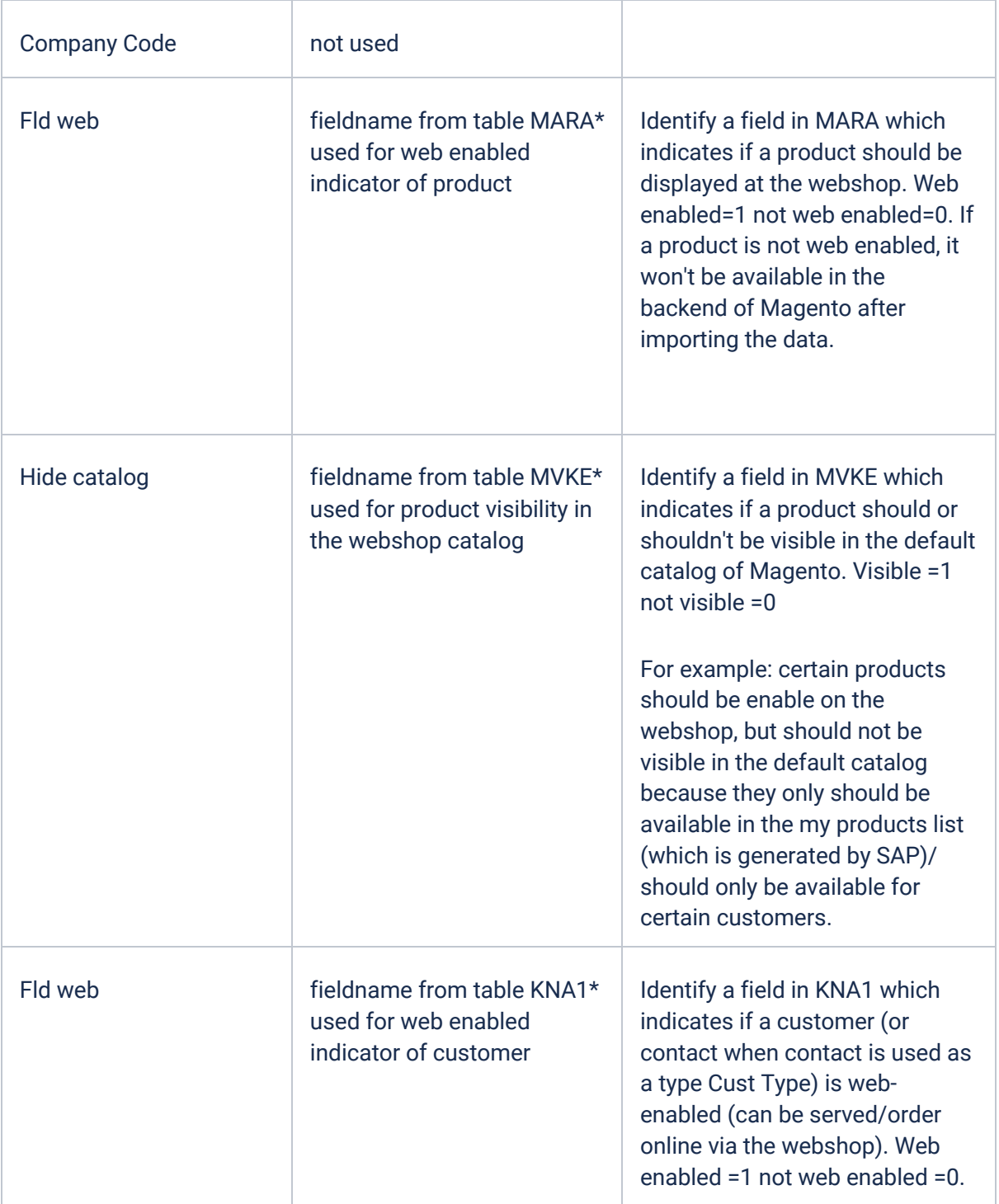

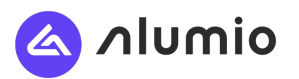

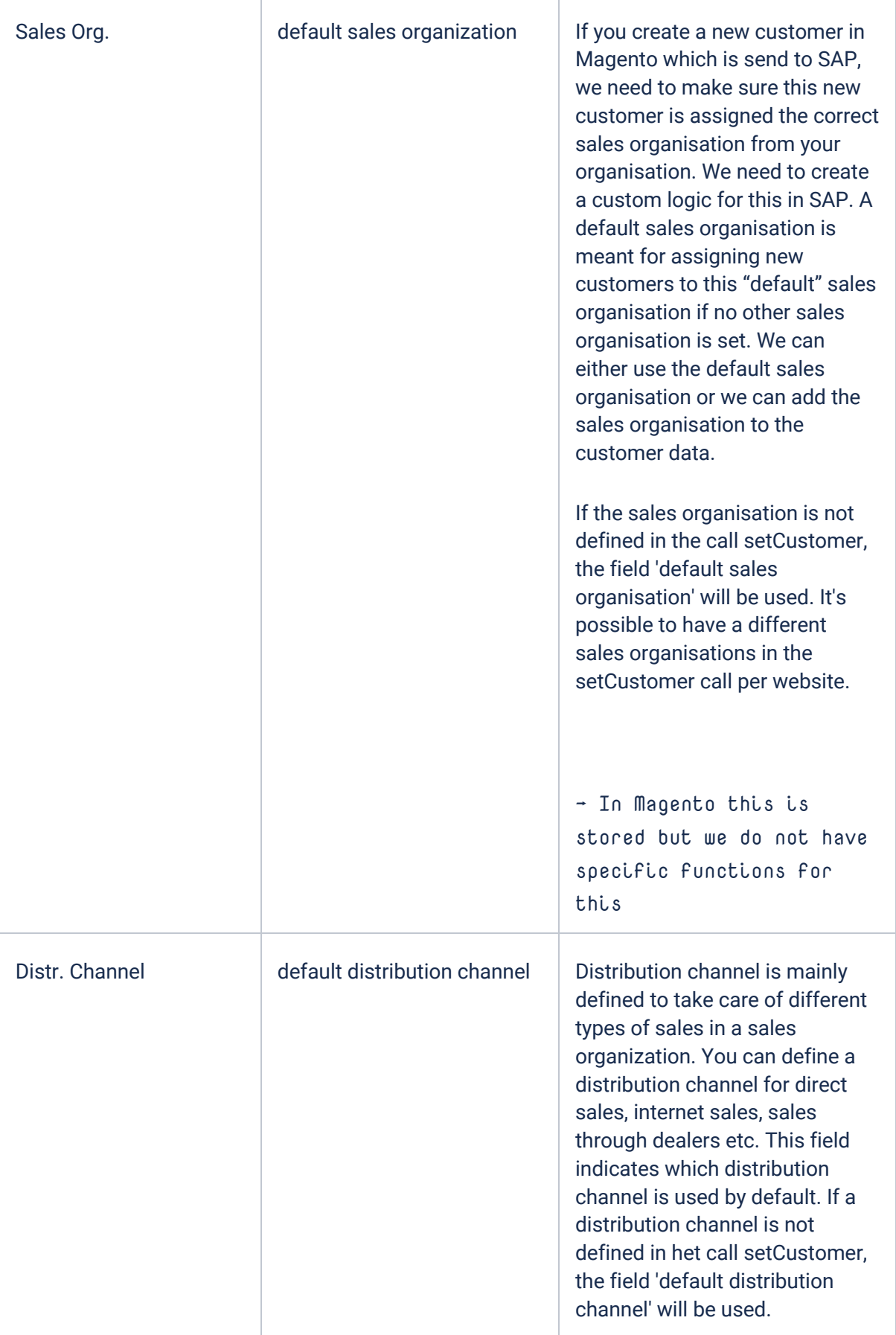

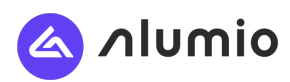

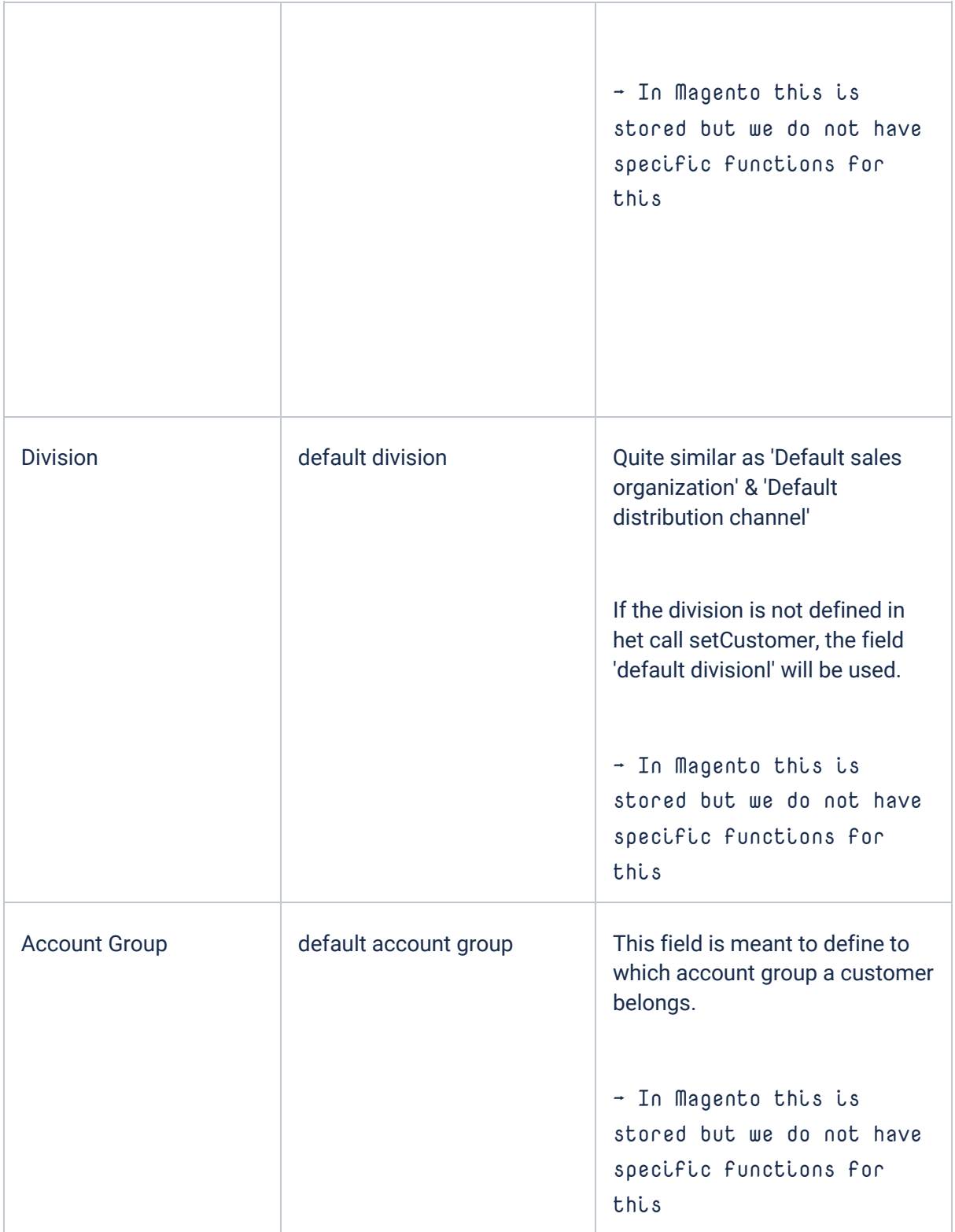

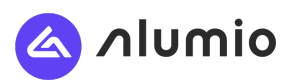

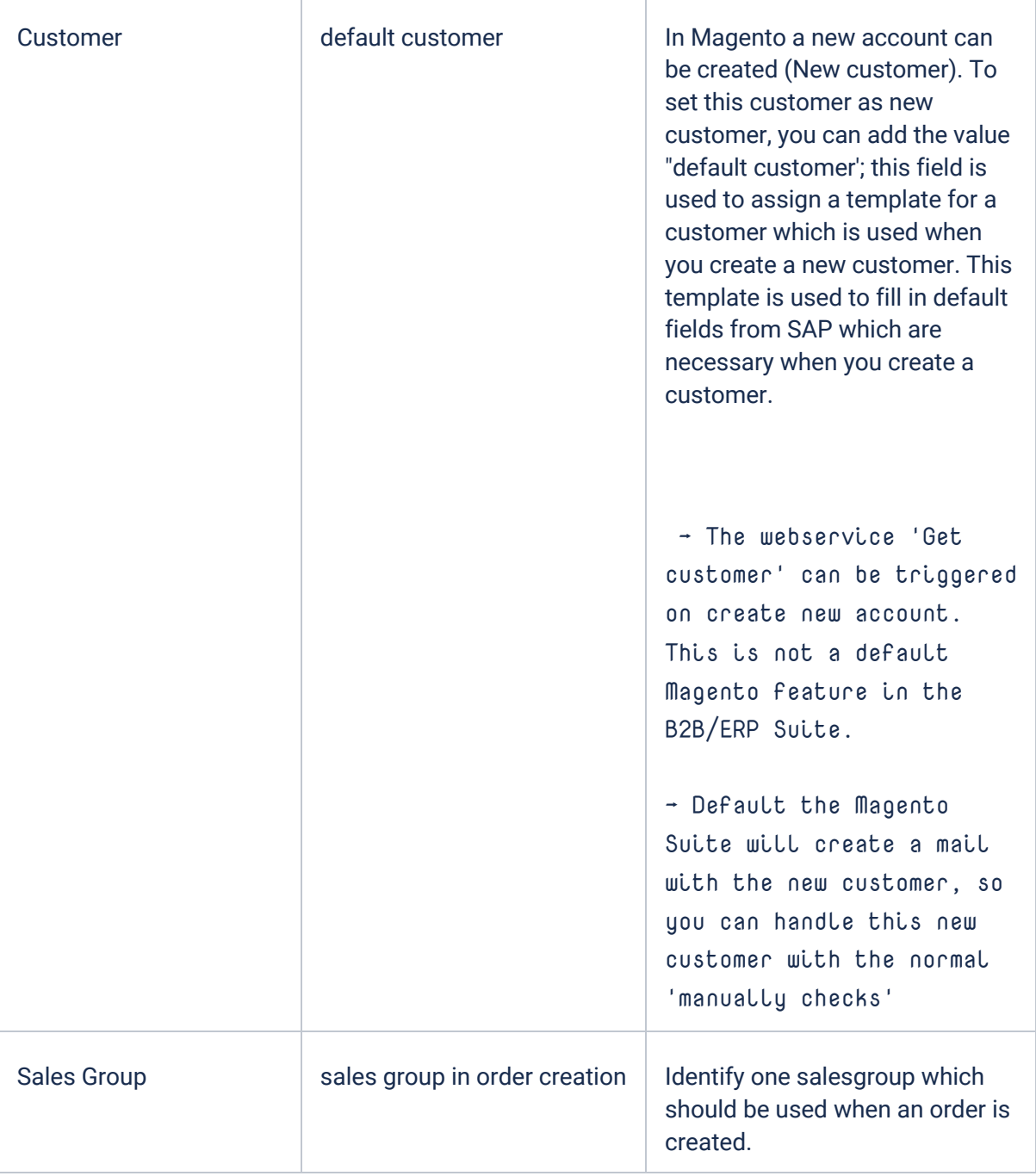

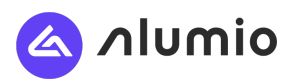

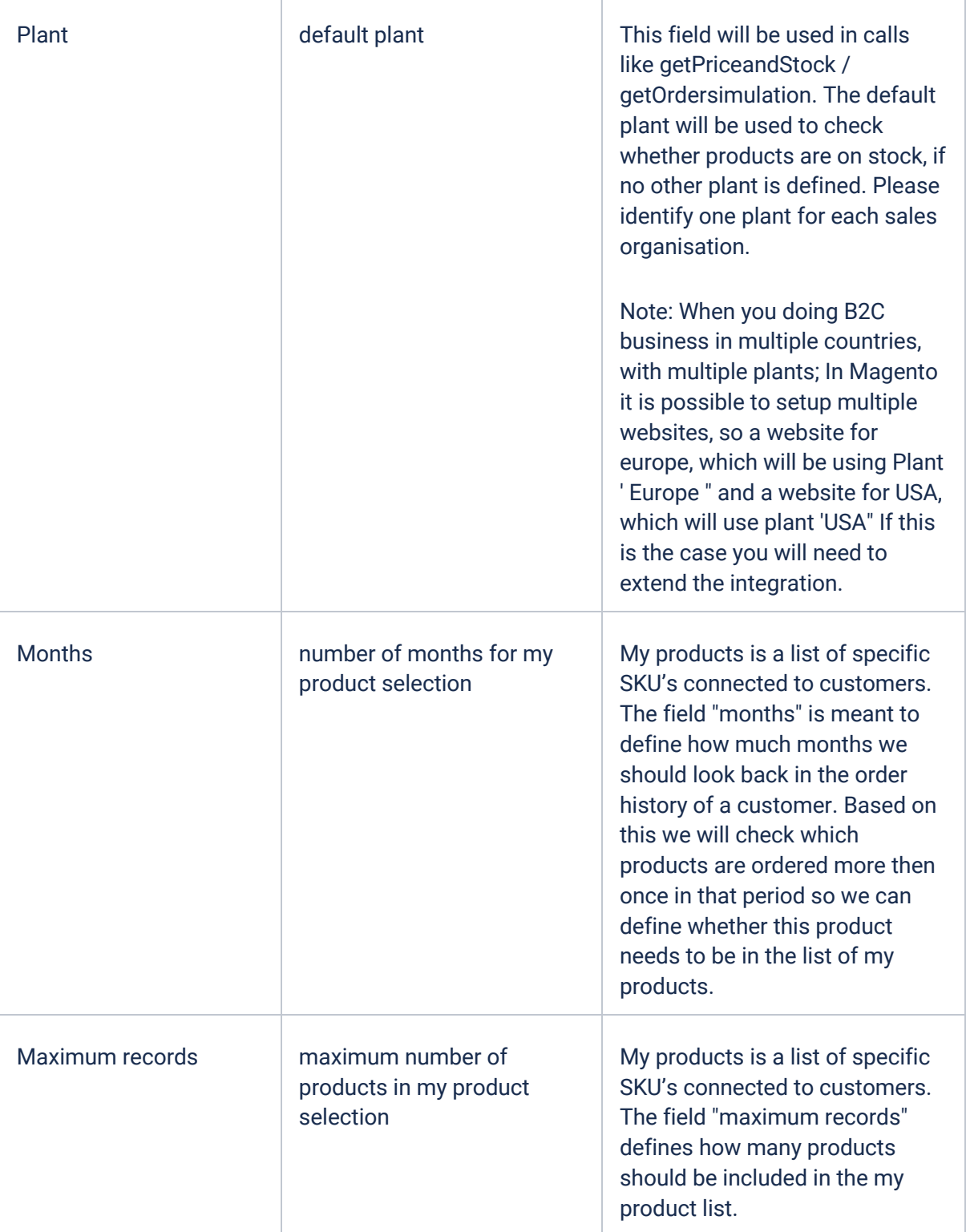

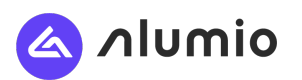

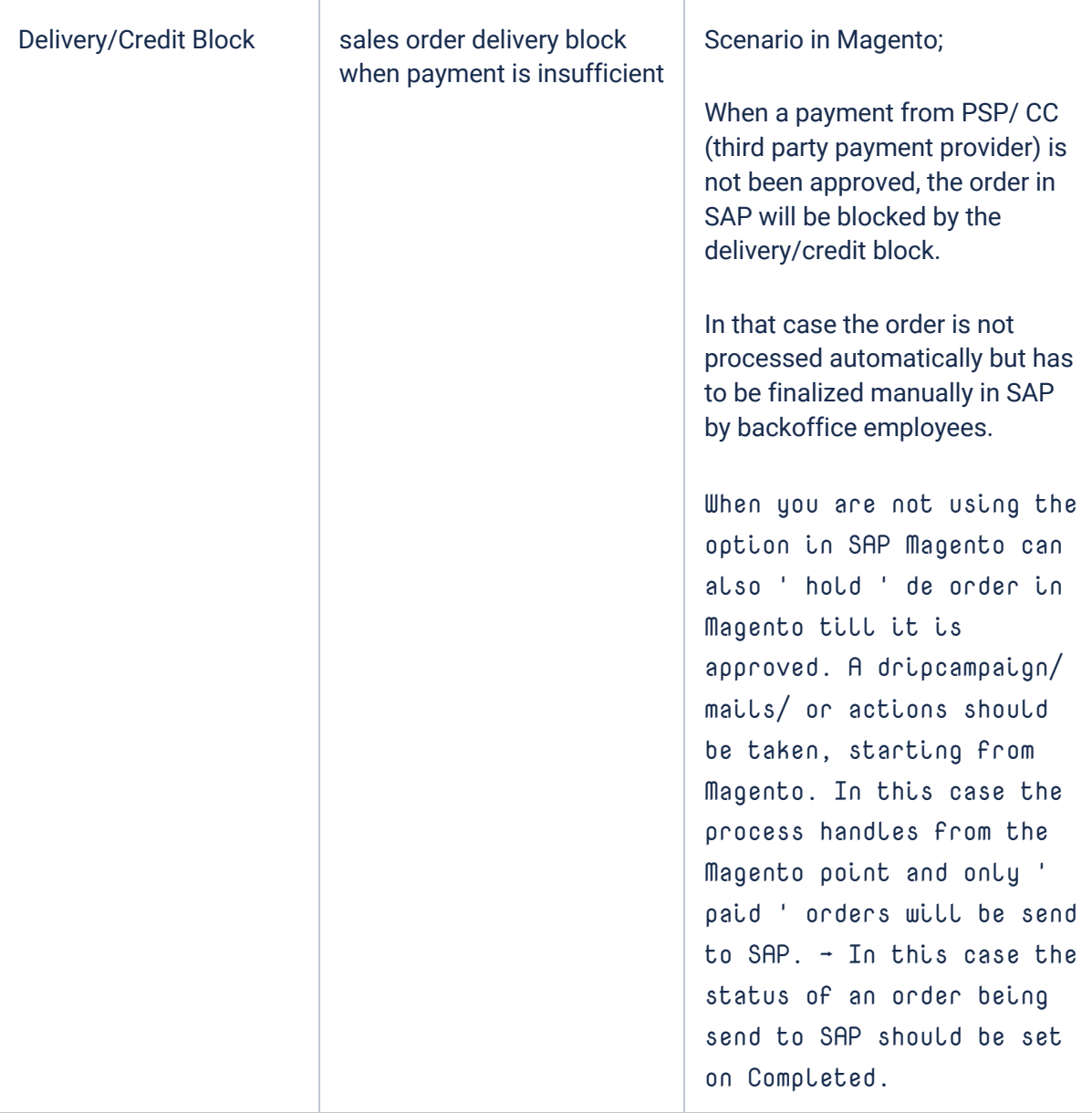

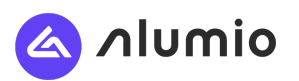

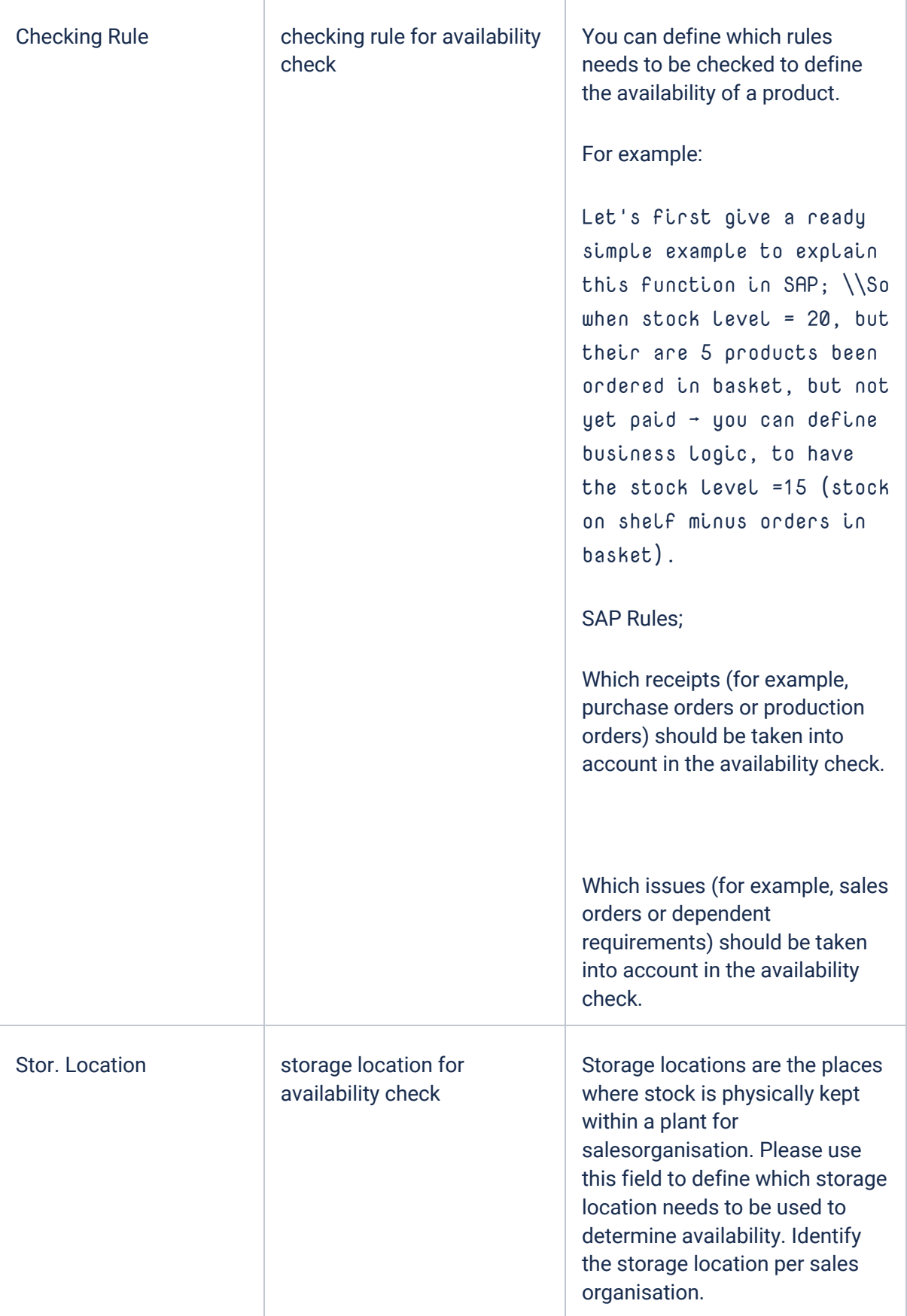

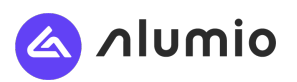

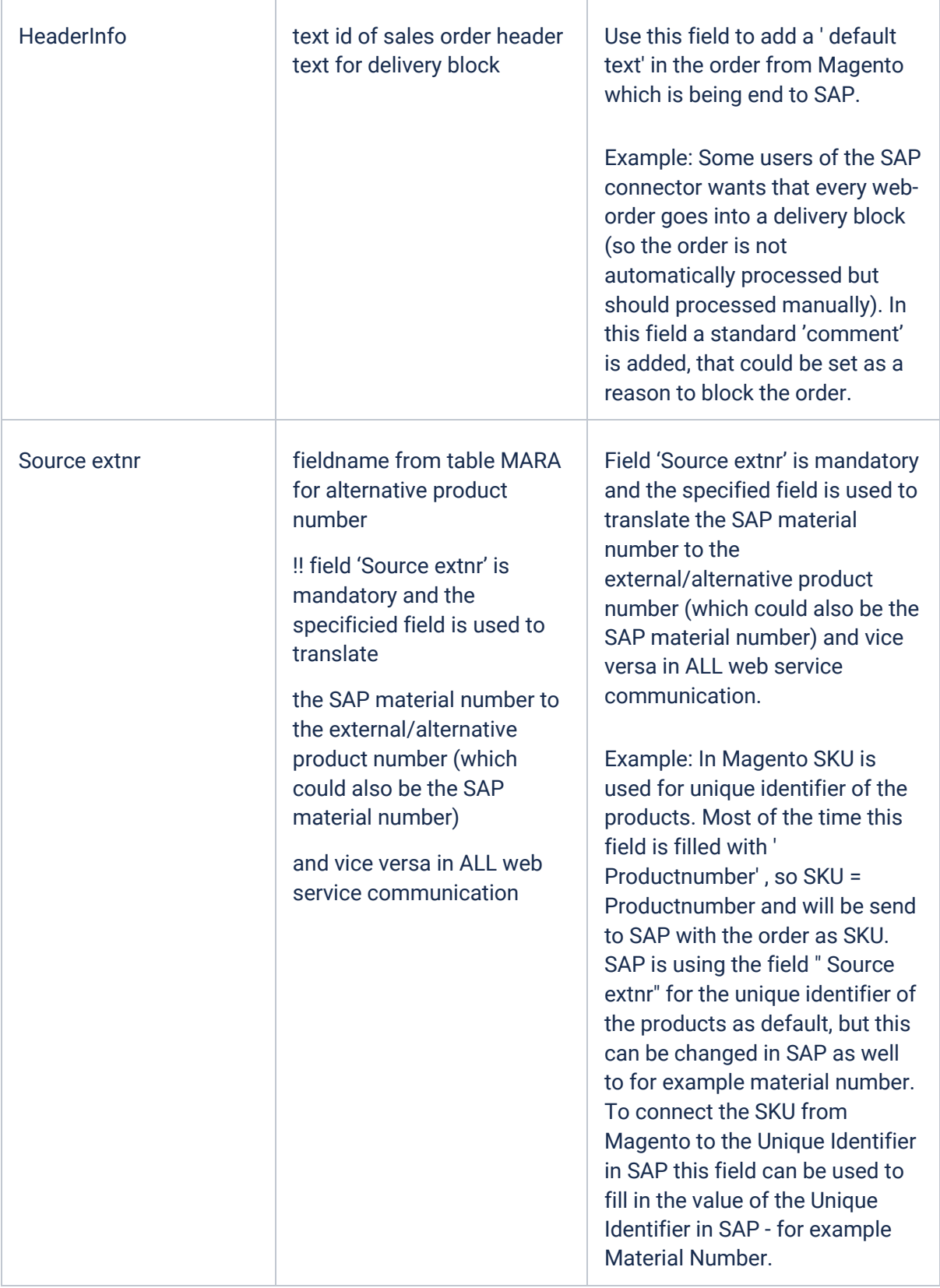

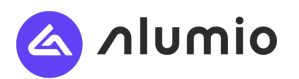

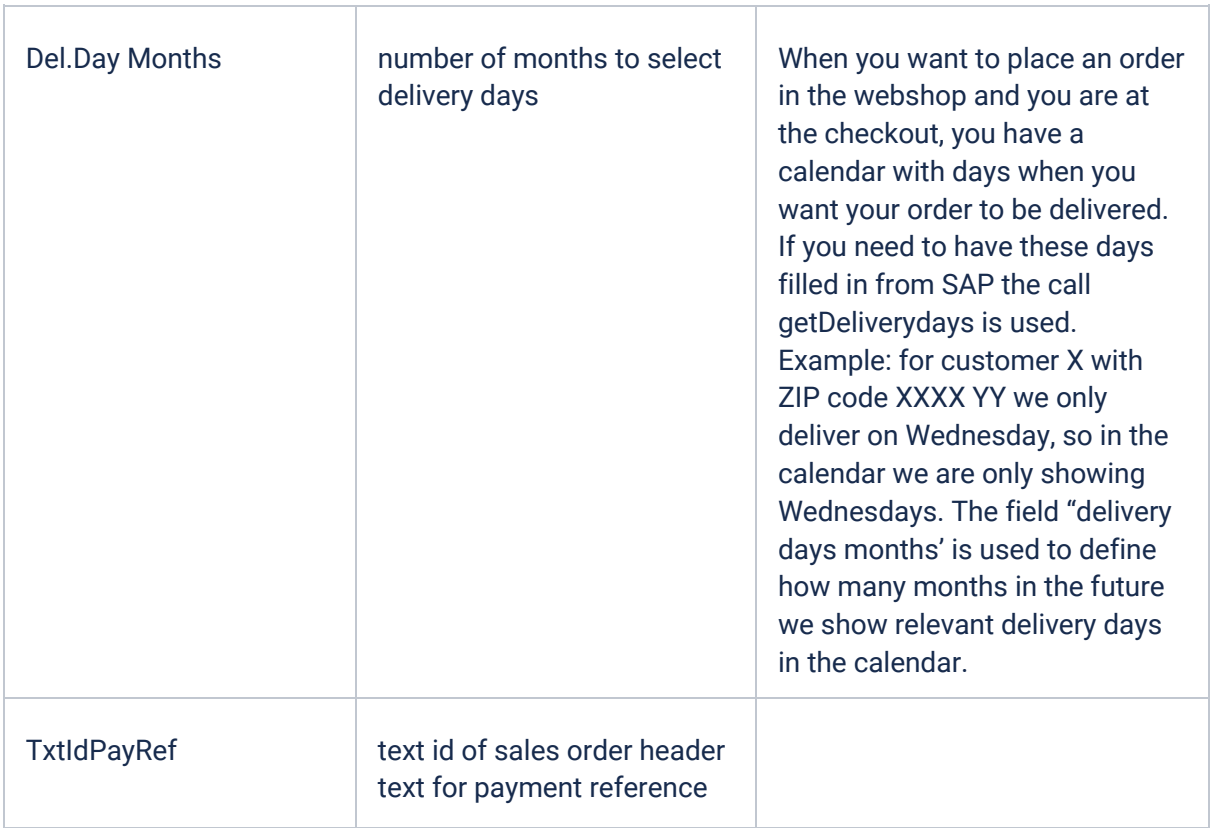

\* Table name descriptions

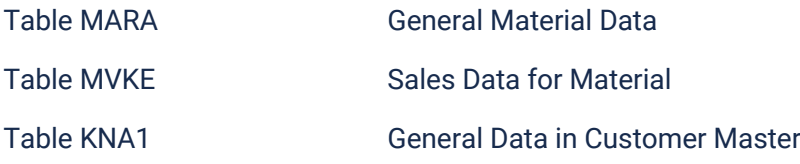

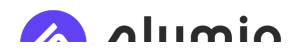

# Contactfunctions - Maintenance View YBITE3\_VCONFUNT

This mapping table is intended to determine which contacts should be interfaced to Magento using the contactfunctions

Online purpose:

The indicator marks the contact function which serves as lead buyer. This function has to be available in order to include the customer in the getCustomers response.

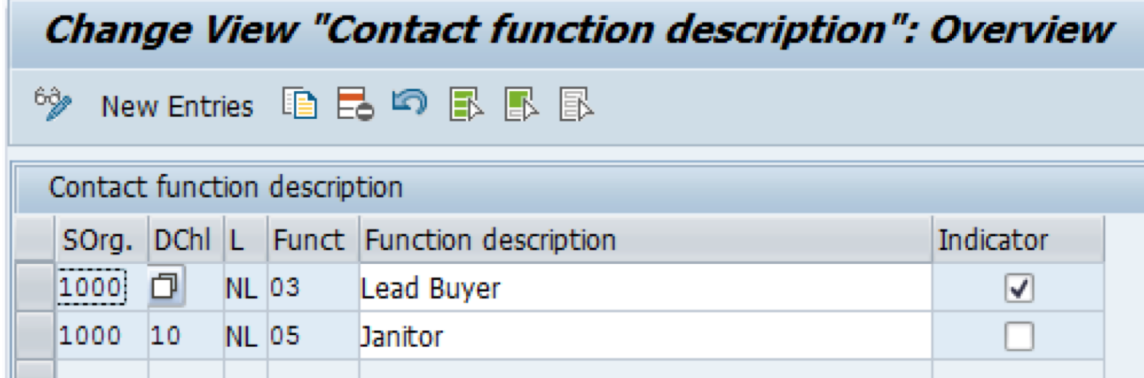

# Customer roles - View YBITE3\_VCUSROLT

This mapping table is intended to map the Magento role against the SAP partner function.

#### Online purpose

A customer of a webshop normally has one admin contact who has all permissions. However in the Alumio customer module, it's possibe that contacts of companies can be created and have limited permissions. For example who should only be able to check invoices / orders & not create them. If this is the case you can use certain roles like assistant buyer, buyer, administrative etc. with limited permissions in the webshop. If you don't set up any roles, the initial contact in Magento is an admin.

You can decided to synchronize all the contacts from SAP to Contacts in Magento. To make sure you will give the contacts the right permissions you will need to map the SAP function to the roles in Magento. The roles can be configures in the Alumio company eProcurment module, but exists in default of the following roles:

- Lead Buyer
- Buyer
- Assistent Buyer
- Administrative assistent

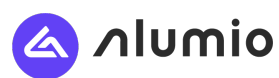

3000

 $|10\rangle$ 

EN

ZY

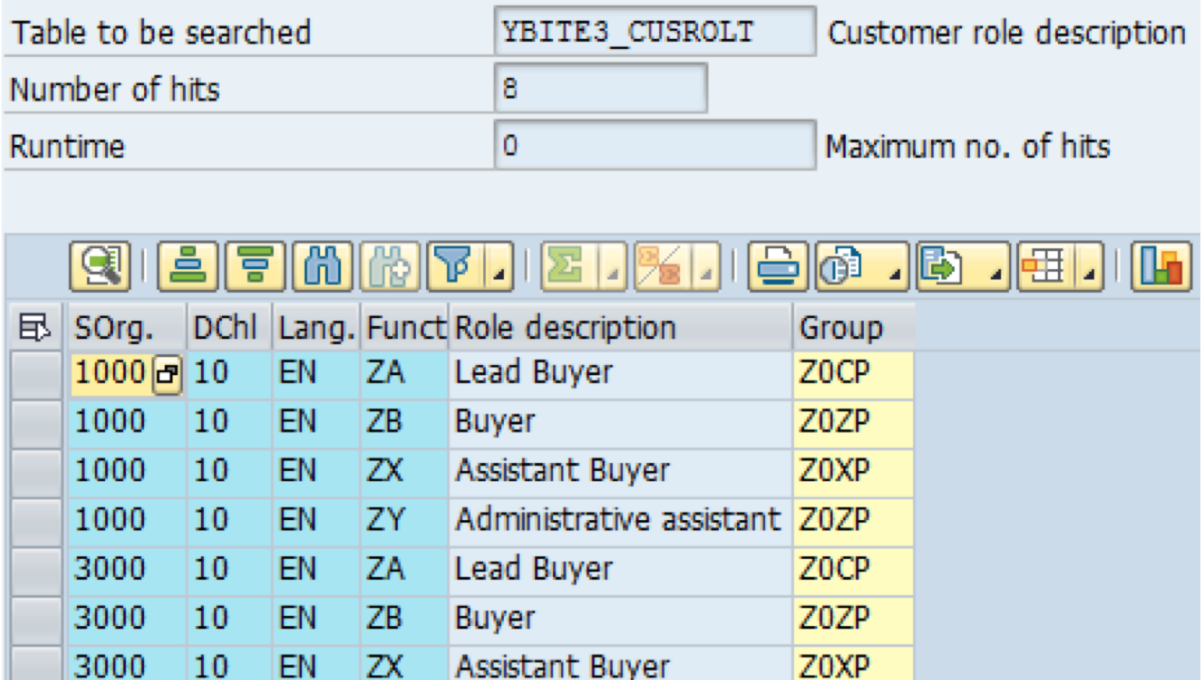

Administrative assistant Z0ZP

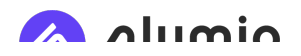

# Mapping order payment - Maintenance View YBITE3\_VPAYMENT

The table "YBITE3\_VPAYMENT" has been made available to map the payment terms from Magento against the payment terms in SAP.

Online purpose:

In general, a customer can choose between several statusses: invoice or pay online. If they want to pay online, they will use the payment methods we've set up in Magento: For example:

- $\bullet$  Pay in advance = Pay online using a third party payment provider, to use
	- Paypal
	- Creditcard
	- Ideal
- Invoice = Pay later
	- By invoice

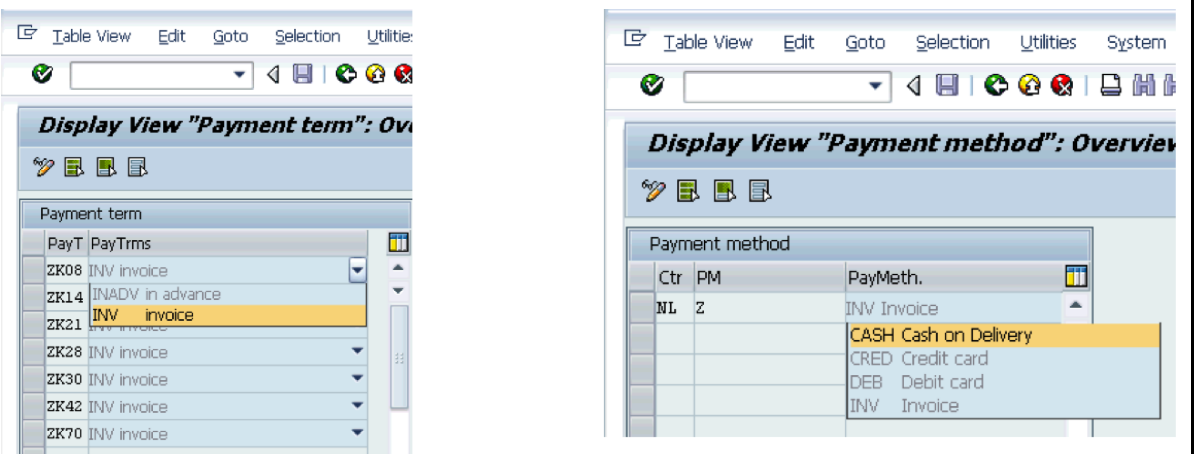

These `magento payment statusses " In advance " OR " Invoice " needs to be mapped with SAP to CASH, INVOICE, CREDITCARD or DEBITCARD. If a customer wants to pay via Invoice in Magento. this will be mapped to the SAP status "INVOICE".

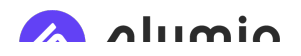

# Mapping ordershipment - Maintenance View YBITE3\_VSHIPMETH

The table "YBITE3\_VSHIPMETH" has been made available to map the Shipment method from Magento against the shipment method in SAP.

Shipment methods in Magento

- Pick up: customer picks the product in your warehouse / store
- Next day delivery: the order will be delivered next day
- Express delivery: the order will be delivered via a courier
- PRE-12: the order will be delivered next day before noon.

If you don't have any choice for shipment methods on the webshop, no mapping is needed.

With this mapping interface you are able to map the e-commerce shipping options to the SAP shipping options.

 $(1)$ 

店

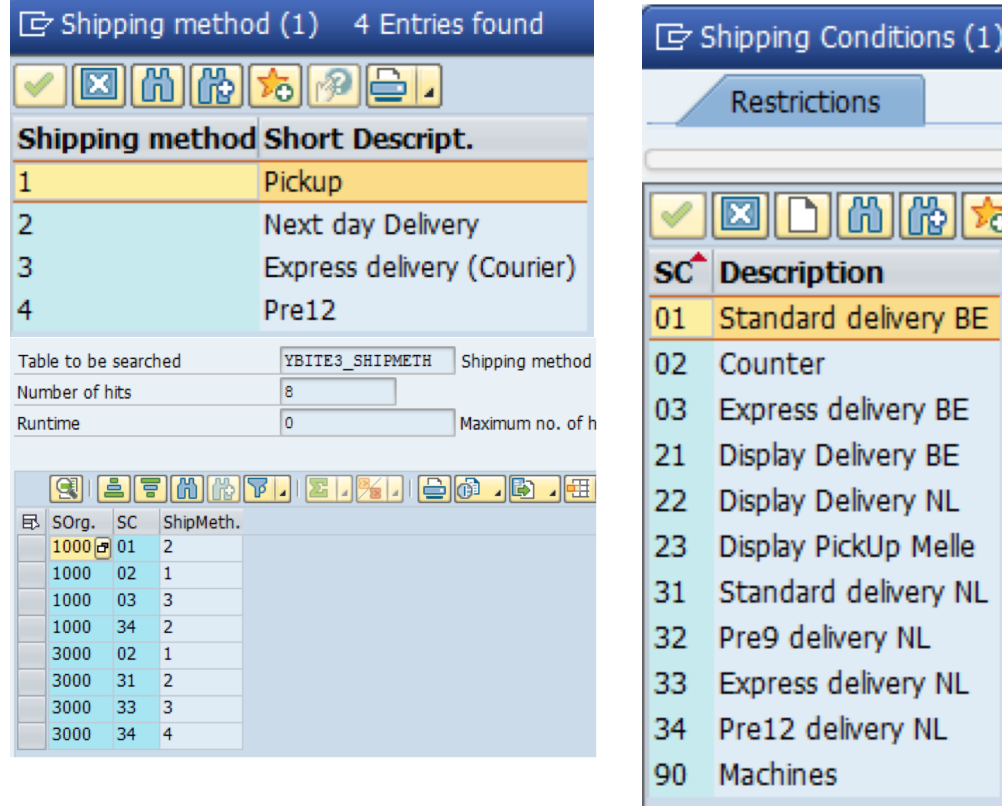

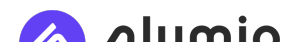

# Mapping orderstatusses - Maintenance View YBITE3\_VORDSTA

This table needs to be maintained to indicate the SAP order status in the web. In SAP you have many statuses, in Magento you only want to display a small set of order statuses (to be determined by the business).

The SAP status is key and can only be entered once. The following statuses are available in Magento, but only the relevant ones need to be maintained.

Online purpose:

The orders from SAP are showed to the customer when he is logged in. The customer is showed an overview of the orders, and he can filter based on different order statusses.

# Mapping between Magento statusses (left) and SAP statusses (right).

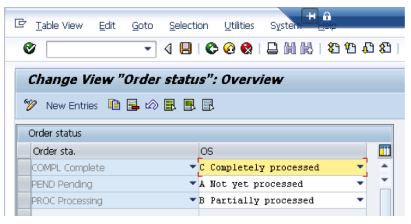

Available statusses in Magento

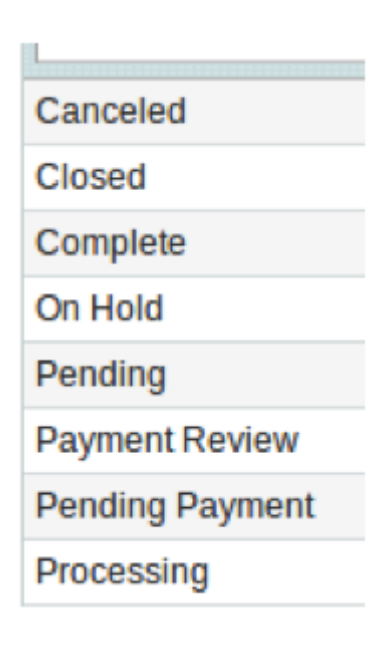

# Blocking deliveries - Maintenance View YBITE3\_VBLOCK

This table needs to be maintained to set the criteria for setting a delivery block during sales order creation.

#### Online purpose

If a customers choose a certain shipment method or payment method (for example express delivery of online payment with Ideal) and you want to process this order differently, you can set up a delivery block so the back office knows to handle this order manually/ different. The order is not automatically processed. For example: a customer can't find a certain product online, they

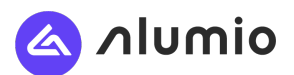

can add a message to the comment block, for example: "please also add product XXX to my order because i can't find it." This order is blocked by a delivery block so backoffice can process this order manually.

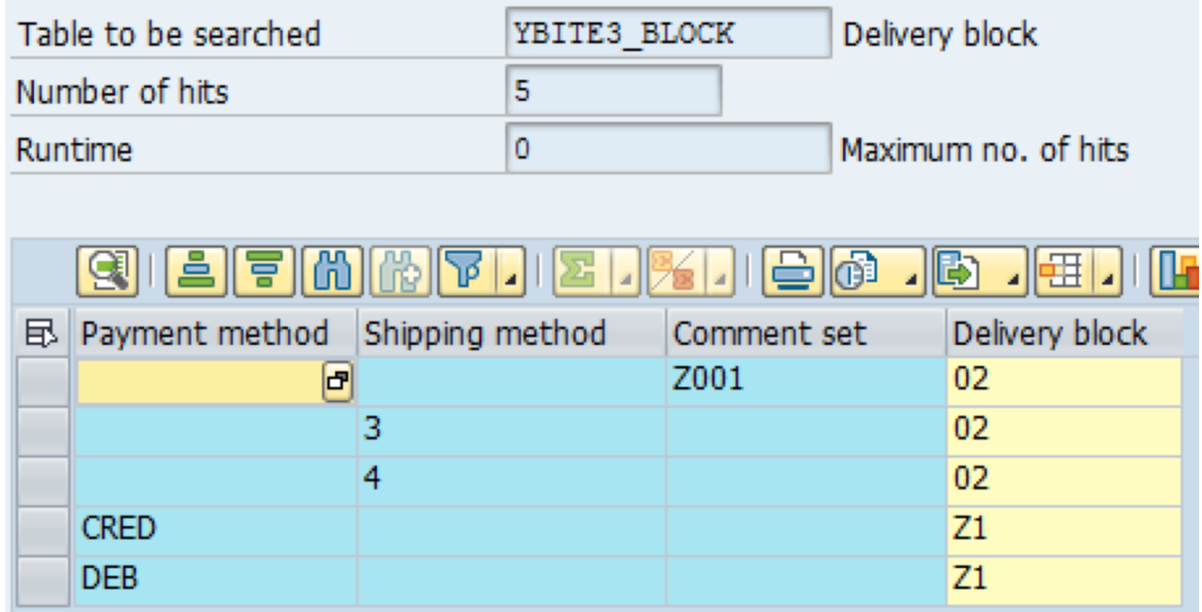

### Example:

A customer orders a product online and pays with creditcard (see CRED), shipping method: Express delivery (see: 3) and without any comments filled in by the customer. After placing the order, SAP is checking the order to see if the order matches any of conditions which are filled in the above mapping table. If yes - the specific delivery block is set.

Order in which delivery block checks are processed:

- 1. Check on payment method of order. If it matches, set corresponding delivery block.
- 2. Check on shipping method of order. If it matches, set corresponding delivery block.
- 3. Check on order comment of order. If it matches, set corresponding delivery block.

Values: Use the following values (see also above)

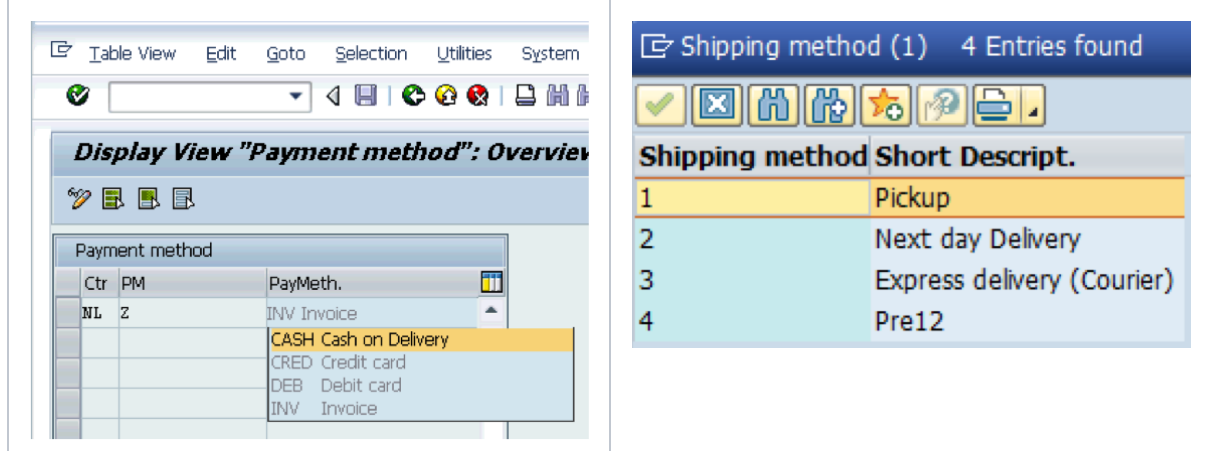

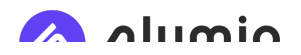

# Ordertype - Maintenance View YBITE3\_VCUSTORTP

This table contains the order type for each sales organization, which is used in order selection/creation/simulation.

### Purpose

Weborders from Magento can be connected to the SAP ordertype (example: weborder), which can be a different ordertype for each sales organisation.

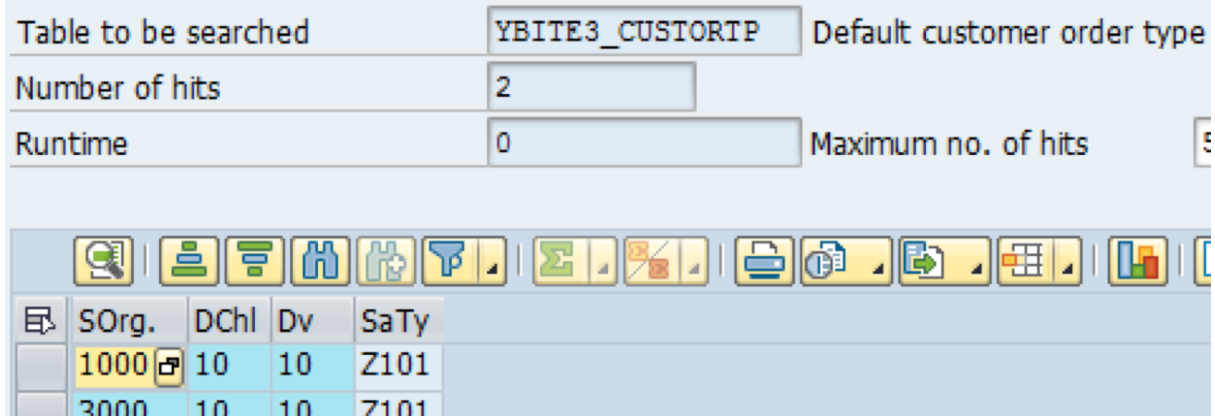

# NEW Customers - Maintenance View YBITE3\_VDEFCUST

This table contains the default customer number for each sales organization, which is used as a data template for creating new customers.

### Online purpose:

If you create a customer online, they will add basic information and details online and this will be pushed to SAP as customer or prospect. To fill out mandatory fields which a customer is not entering online, SAP us using a template customer. This SAP template will be used as a template for the new customer. A different default customer termplate can be set up for each country.

Country: for every country and Salesorganisation and Division → a customer template can be used. In this interface the values can be entered.

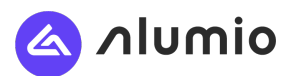

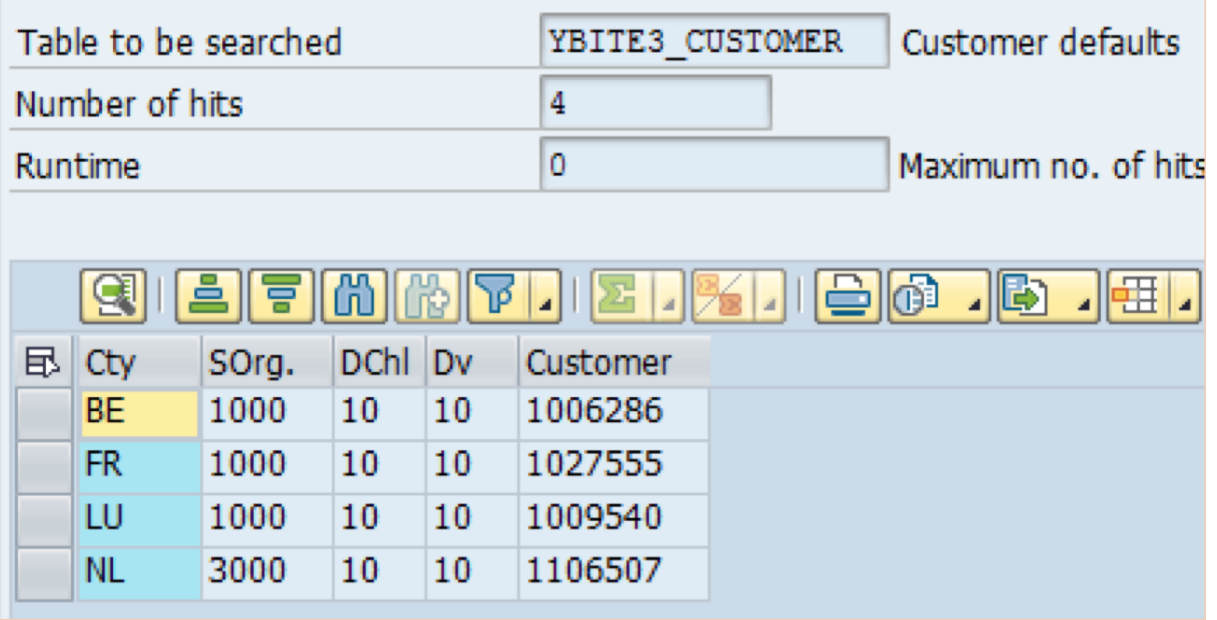

# Default ranges - Transaction YBITE3\_DEFRANGES

This is a transaction code and not a customizing view.

# Default values

List of delivery types, plants and sales organizations for different selections relevant for the webshop.

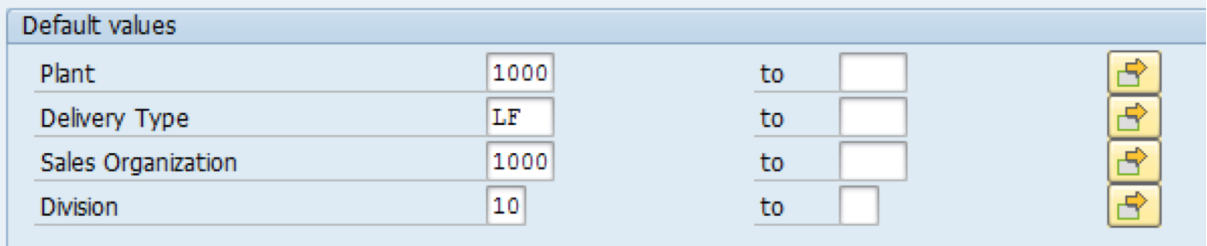

# 'Pricing summary' shown in basket/ checkout

The prices shown in the website are grouped together into 5 sets of prices types. The prices in SAP need to mapped against the price types in Magento.

In the interface we want the calculated value of the conditions; not the individual condition type.

In the section Pricing conditions you maintain the relevant pricing conditions belonging to the relevant pricing segment. You have the option to maintain multiple conditions per segment

Online purpose:

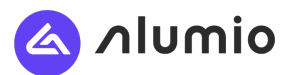

In the online basket & checkout the orderlines are shown. As a summary of the order lines the following information is shown. To connect the SAP logic on a realtime way to these summarized fields we have to map these fields. In this way we show the information from SAP on a realtime way in the basket (by using the call order simulation). Costs of handling from SAP can exists of multiple lines but will be showed as one 'surcharge' row in the basket.

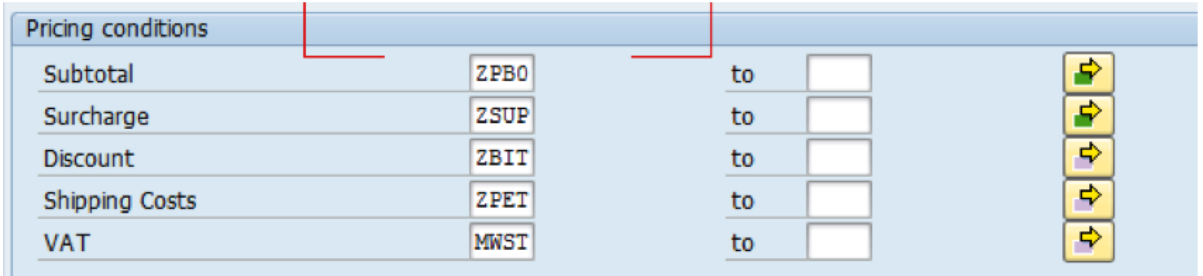

### Order types

A list of order types can be maintained for the selection of relevant sales orders in getOrderOverview.

Online purpose:

Customers can see their order overview in the my account section. This mapping table is meant for identifying the order types which should be shown in this overview (web, offline etc).

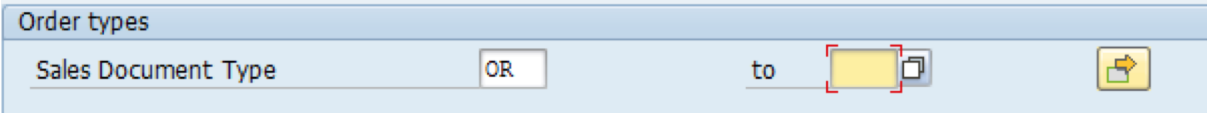

This data is stored in table YBITE3\_RANGES and is overwritten each time this transaction is executed!

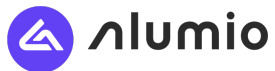

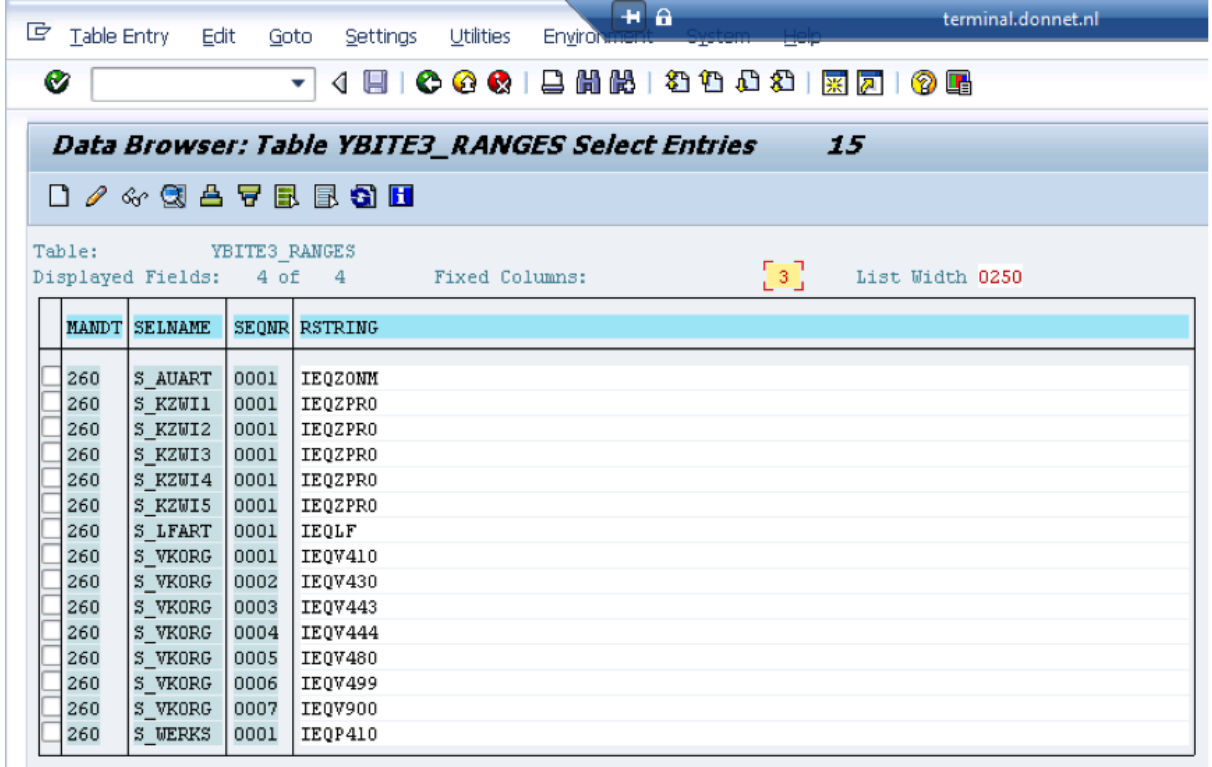

# FTP location; Maintenance View ZVFTP

In this mapping table you can define the logical file path (that should be accessible through AL11, if maintained there) where you can store the pushed XML files for products, customers and categories.

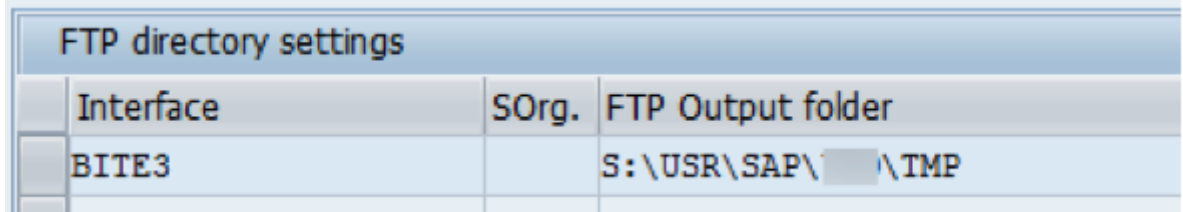

This path is used when running the push transactions in the background.

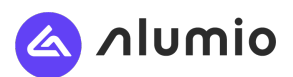

Example webservice

# SAP setOrder v1.0.2 (e-commerce / SAP S4HANA / Interface Specification)

This web service will create an order in SAP. Order information like customer, address and products will be sent. If all data is validated by SAP, an order ID is returned.

#### Intended usage

This service is used whenever an order is created in Magento. This is generally done regardless of the payment status.

#### Request

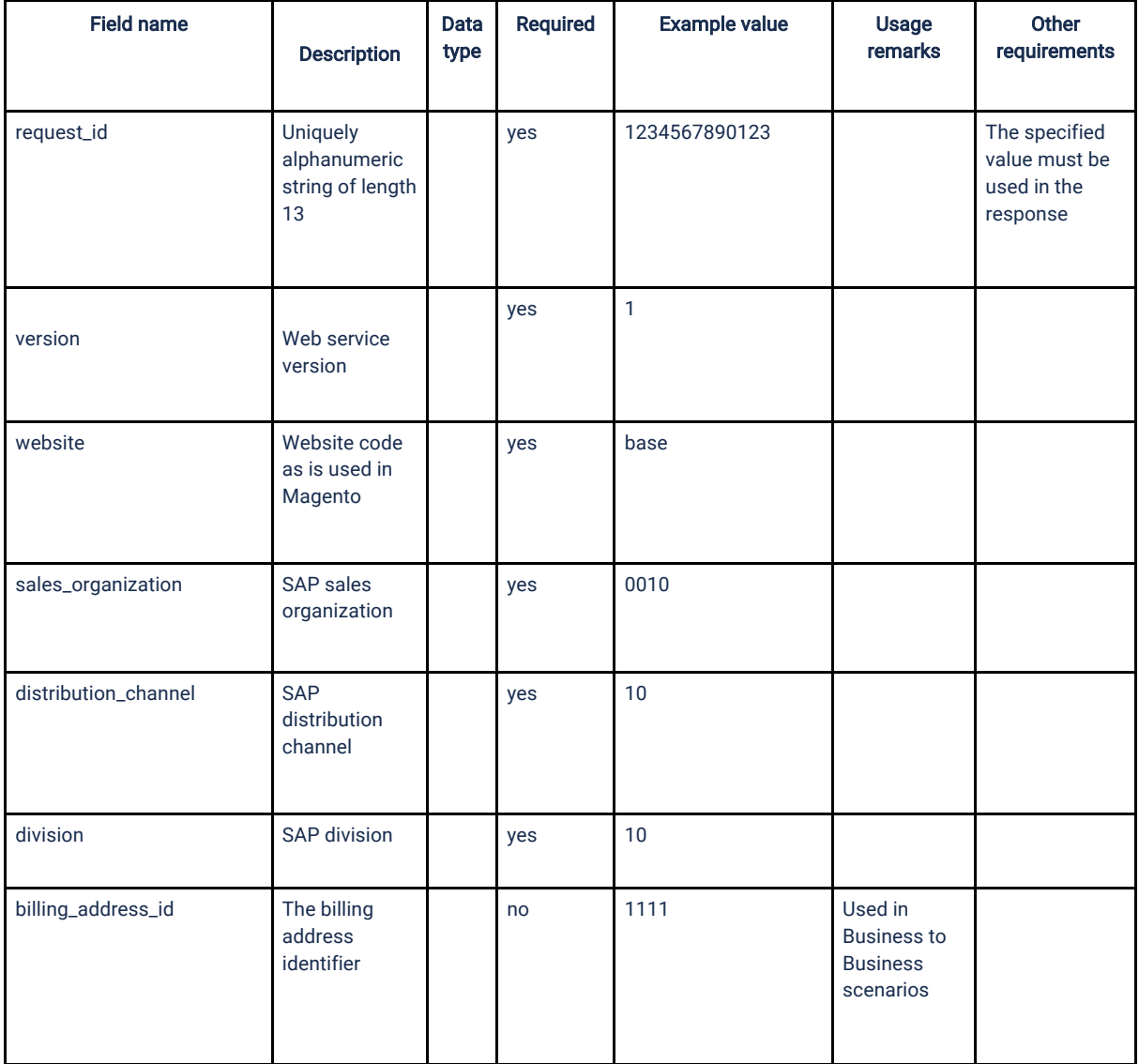

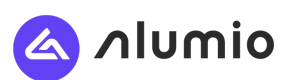

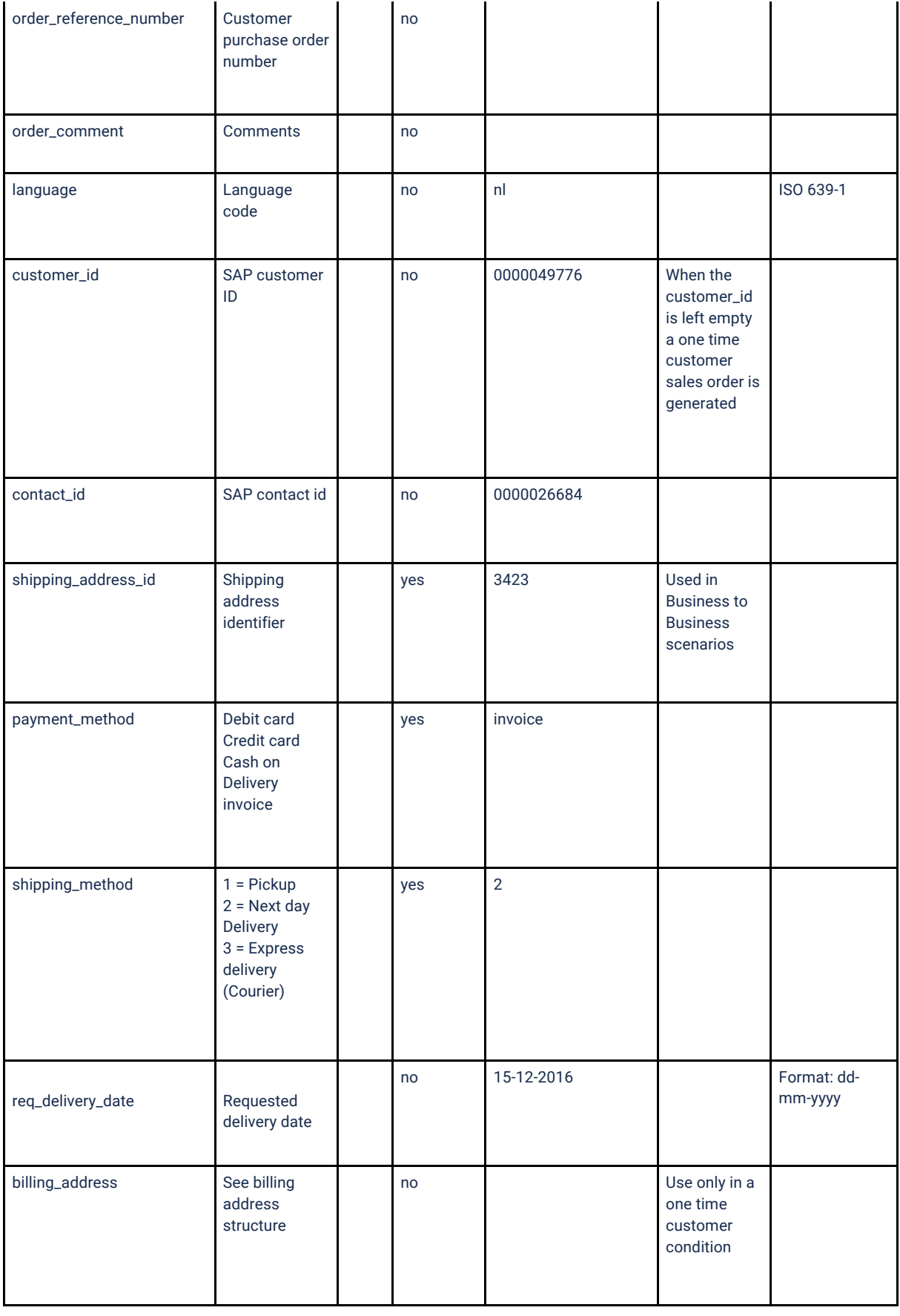

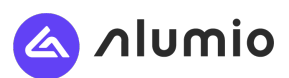

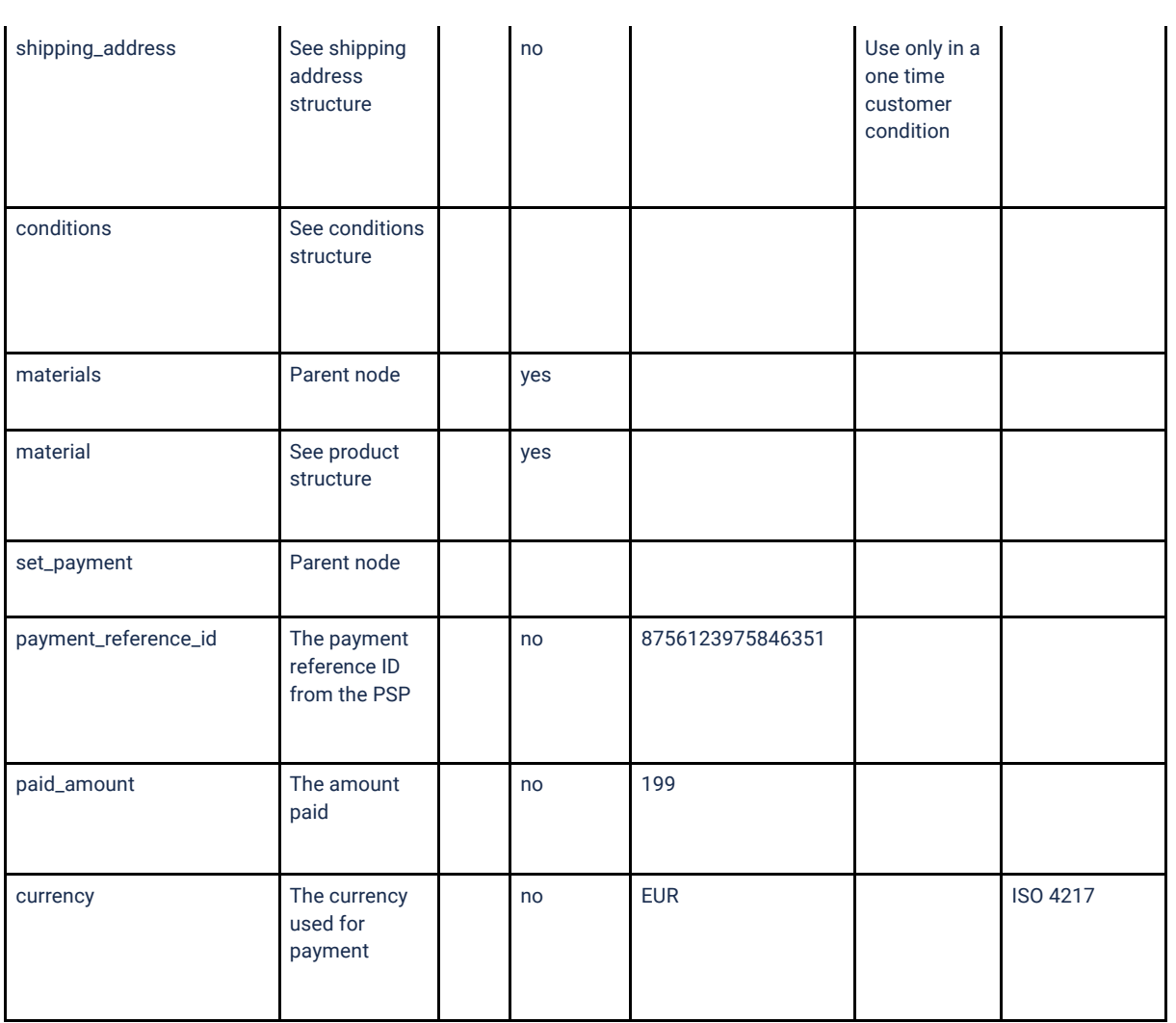

# Billing address

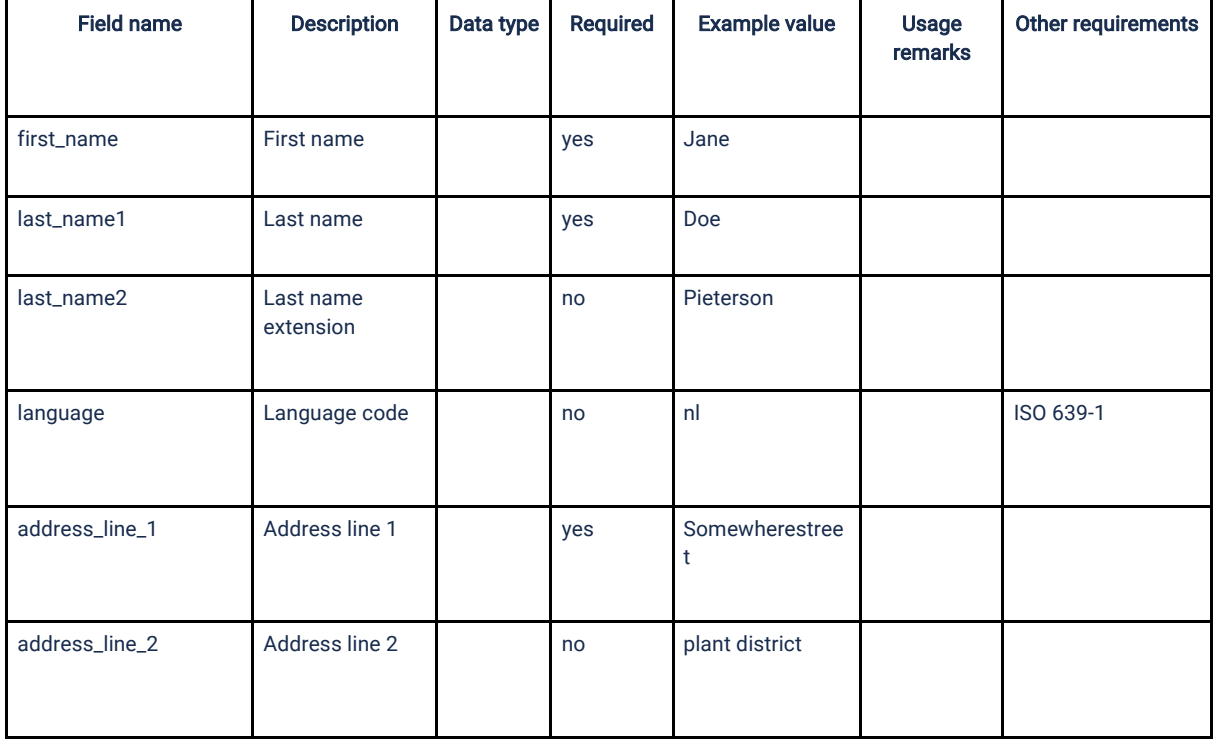

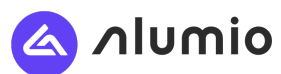

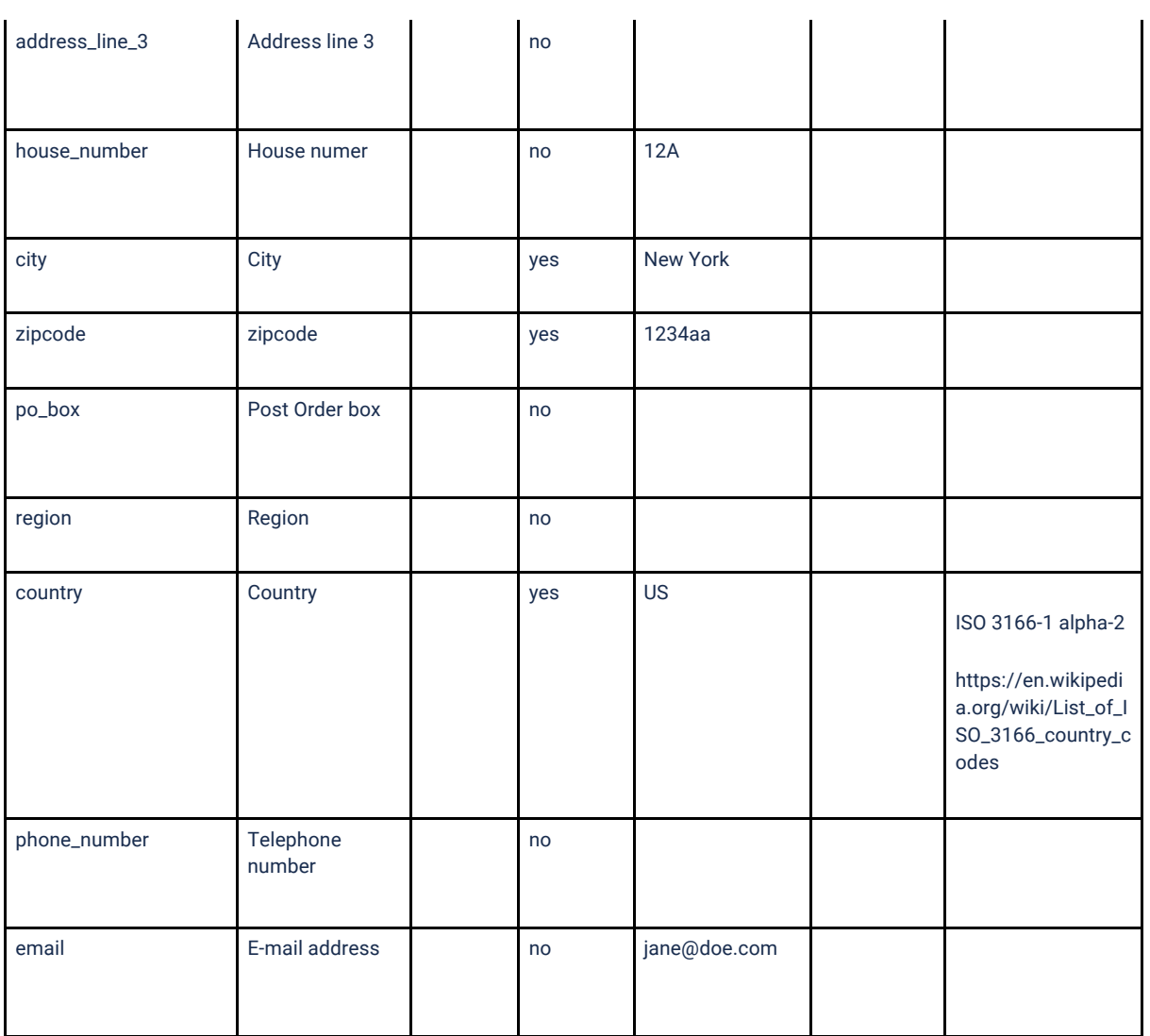

# Shipping address

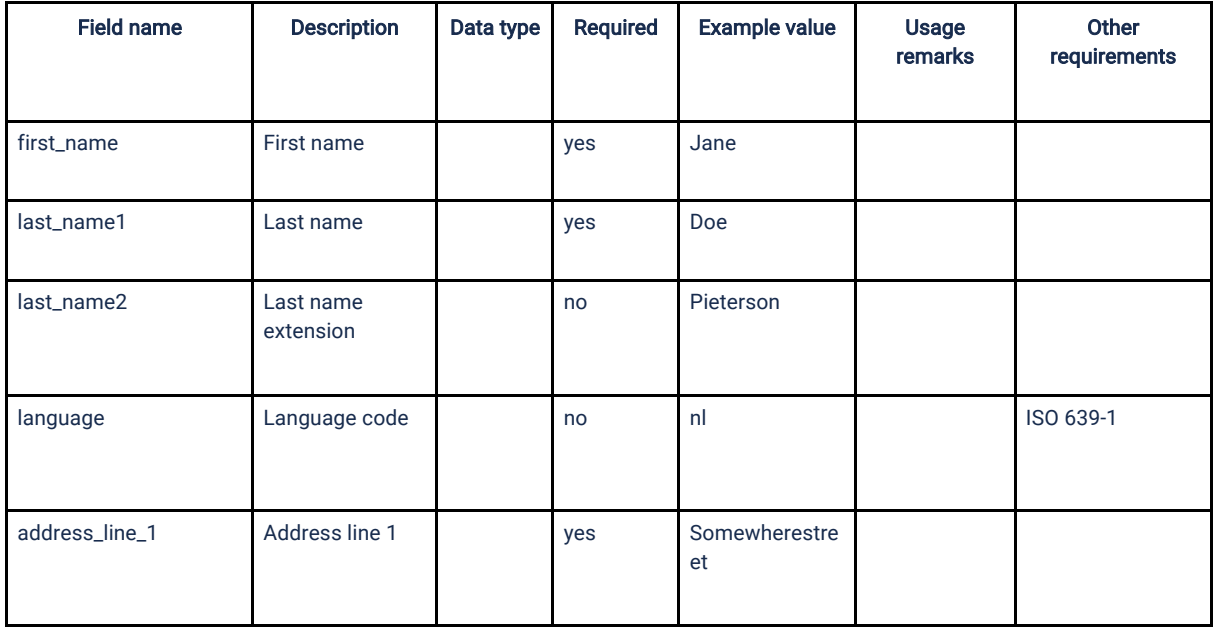

![](_page_34_Picture_0.jpeg)

![](_page_34_Picture_153.jpeg)

# Condition (NOT IMPLEMENTED)

![](_page_34_Picture_154.jpeg)

Material

![](_page_35_Picture_0.jpeg)

![](_page_35_Picture_180.jpeg)

### Response

![](_page_35_Picture_181.jpeg)

![](_page_36_Picture_0.jpeg)

![](_page_36_Picture_172.jpeg)

#### **XSD**

#### Request

<xs:schema attributeFormDefault="unqualified" elementFormDefault="qualified" xmlns:xs="http://www.w3.org/2001/XMLSchema" xmlns="http://bite3.nl" targetNamespace="http://bite3.nl"> <xs:element name="set\_order\_req"> <xs:complexType> <xs:sequence> <xs:element type="xs:string" name="request\_id" /> <xs:element type="xs:string" name="version" /> <xs:element type="xs:string" name="website" /> <xs:element type="xs:string" name="sales\_organization" /> <xs:element type="xs:string" name="distribution\_channel" /> <xs:element type="xs:string" name="division" /> <xs:element type="xs:string" name="billing\_address\_id" minOccurs="0" /> <xs:element type="xs:string" name="order\_reference\_number" minOccurs="0" /> <xs:element type="xs:string" name="order\_comment" minOccurs="0" /> <xs:element type="xs:string" name="language" minOccurs="0" /> <xs:element type="xs:string" name="customer\_id" /> <xs:element type="xs:string" name="contact\_id" minOccurs="0" /> <xs:element type="xs:string" name="shipping\_address\_id" minOccurs="0" /> <xs:element type="xs:string" name="payment\_method" /> <xs:element type="xs:string" name="shipping\_method" /> <xs:element type="xs:string" name="req\_delivery\_date" minOccurs="0" /> <xs:element name="billing\_address" minOccurs="0"> <xs:complexType> <xs:sequence> <xs:element type="xs:string" name="first\_name" /> <xs:element type="xs:string" name="last\_name1" /> <xs:element type="xs:string" name="last\_name2" /> <xs:element type="xs:string" name="language" /> <xs:element type="xs:string" name="address\_line\_1" /> <xs:element type="xs:string" name="address\_line\_2" minOccurs="0" /> <xs:element type="xs:string" name="address\_line\_3" minOccurs="0" /> <xs:element type="xs:string" name="house\_number" minOccurs="0" /> <xs:element type="xs:string" name="city" /> <xs:element type="xs:string" name="zipcode" /> <xs:element type="xs:string" name="po\_box" minOccurs="0" /> <xs:element type="xs:string" name="region" /> <xs:element type="xs:string" name="country" /> <xs:element type="xs:string" name="phone\_number" minOccurs="0" /> <xs:element type="xs:string" name="email" /> </xs:sequence> </xs:complexType> </xs:element> <xs:element name="shipping\_address" minOccurs="0"> <xs:complexType>

![](_page_37_Picture_0.jpeg)

```
 <xs:sequence>
       <xs:element type="xs:string" name="first_name" />
           <xs:element type="xs:string" name="last_name1" />
           <xs:element type="xs:string" name="last_name2" />
            <xs:element type="xs:string" name="language" />
           <xs:element type="xs:string" name="address_line_1" />
           <xs:element type="xs:string" name="address_line_2" minOccurs="0" />
       <xs:element type="xs:string" name="address_line_3" minOccurs="0" />
           <xs:element type="xs:string" name="house_number" minOccurs="0" />
           <xs:element type="xs:string" name="city" />
        <xs:element type="xs:string" name="zipcode" />
           <xs:element type="xs:string" name="po_box" minOccurs="0" />
           <xs:element type="xs:string" name="region" />
             <xs:element type="xs:string" name="country" />
           <xs:element type="xs:string" name="phone_number" minOccurs="0" />
           <xs:element type="xs:string" name="email" />
          </xs:sequence>
          </xs:complexType>
 </xs:element>
 <xs:element name="conditions">
          <xs:complexType>
           <xs:sequence>
           <xs:element name="condition" maxOccurs="unbounded">
           <xs:complexType>
           <xs:sequence>
                     <xs:element type="xs:string" name="type" minOccurs="0" />
                     <xs:element type="xs:string" name="value" minOccurs="0" />
                     <xs:element type="xs:string" name="currency" minOccurs="0" />
           </xs:sequence>
           </xs:complexType>
           </xs:element>
           </xs:sequence>
           </xs:complexType>
         </xs:element>
 <xs:element name="materials">
           <xs:complexType>
           <xs:sequence>
           <xs:element name="material" maxOccurs="unbounded">
              <xs:complexType>
           <xs:sequence>
                     <xs:element type="xs:string" name="material_number" />
                     <xs:element type="xs:string" name="quantity" />
                     <xs:element type="xs:string" name="currency" minOccurs="0" />
                     <xs:element type="xs:string" name="price" minOccurs="0" />
               <xs:element type="xs:string" name="unit" minOccurs="0" />
           </xs:sequence>
           </xs:complexType>
           </xs:element>
       </xs:sequence>
          </xs:complexType>
 </xs:element>
 <xs:element name="set_payment">
          <xs:complexType>
           <xs:element type="xs:string" name="payment_reference_id" minOccurs="0" />
           <xs:element type="xs:string" name="paid_amount" minOccurs="0" />
           <xs:element type="xs:string" name="currency" minOccurs="0" />
           </xs:complexType>
 </xs:element>
 </xs:sequence>
 </xs:complexType>
 </xs:element>
</xs:schema>
```
#### Response

![](_page_38_Picture_0.jpeg)

<xs:schema attributeFormDefault="unqualified" elementFormDefault="qualified" xmlns:xs="http://www.w3.org/2001/XMLSchema" xmlns="http://bite3.nl" targetNamespace="http://bite3.nl">

- <xs:import namespace="http://schemas.xmlsoap.org/soap/envelope/"
- schemaLocation="http://schemas.xmlsoap.org/soap/envelope/"/>
	- <xs:element name="set\_order\_rsp">
	- <xs:complexType> <xs:sequence>
	- <xs:element type="xs:string" name="request\_id"/>
	- <xs:element type="xs:string" name="version"/>
	- <xs:element type="xs:string" name="website"/>
	- <xs:element type="xs:string" name="order\_id"/>
	- <xs:element type="xs:string" name="message" minOccurs="0"/>
	- <xs:element type="xs:string" name="result\_code"/>
	- </xs:sequence>
	- </xs:complexType> </xs:element>
- </xs:schema>